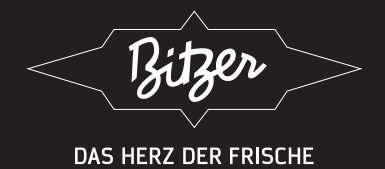

# **TECHNICAL INFORMATION** ТЕХНИЧЕСКАЯ ИНФОРМАЦИЯ INFORMATION TECHNIQUE

KT-230-2 RUS

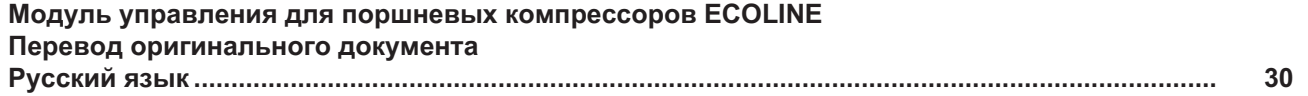

**CM-RC-01** 

Для специалистов по монтажу, компетентных в сфере электронного оборудования

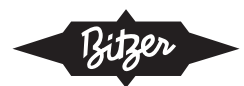

### Содержание

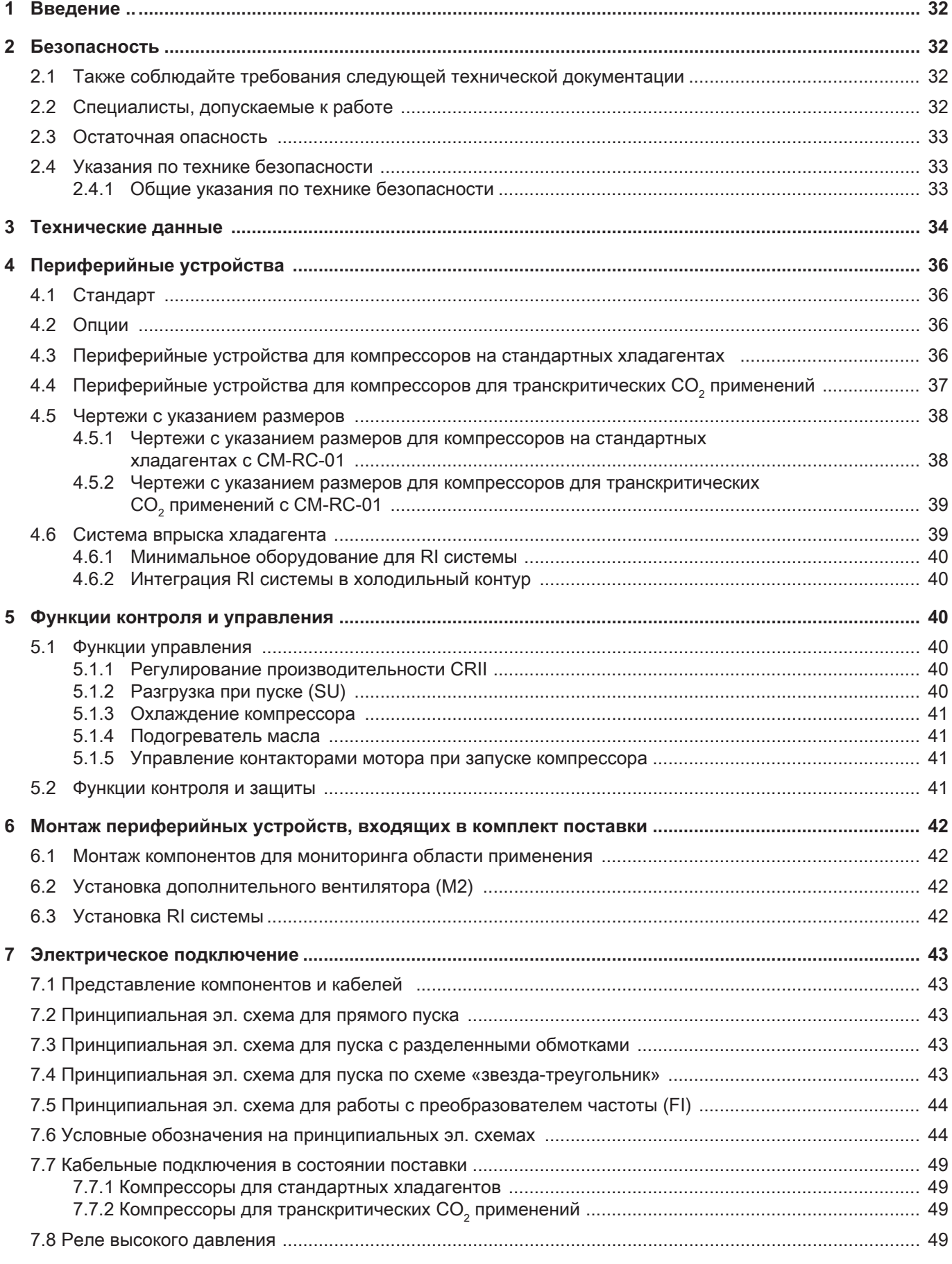

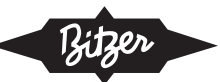

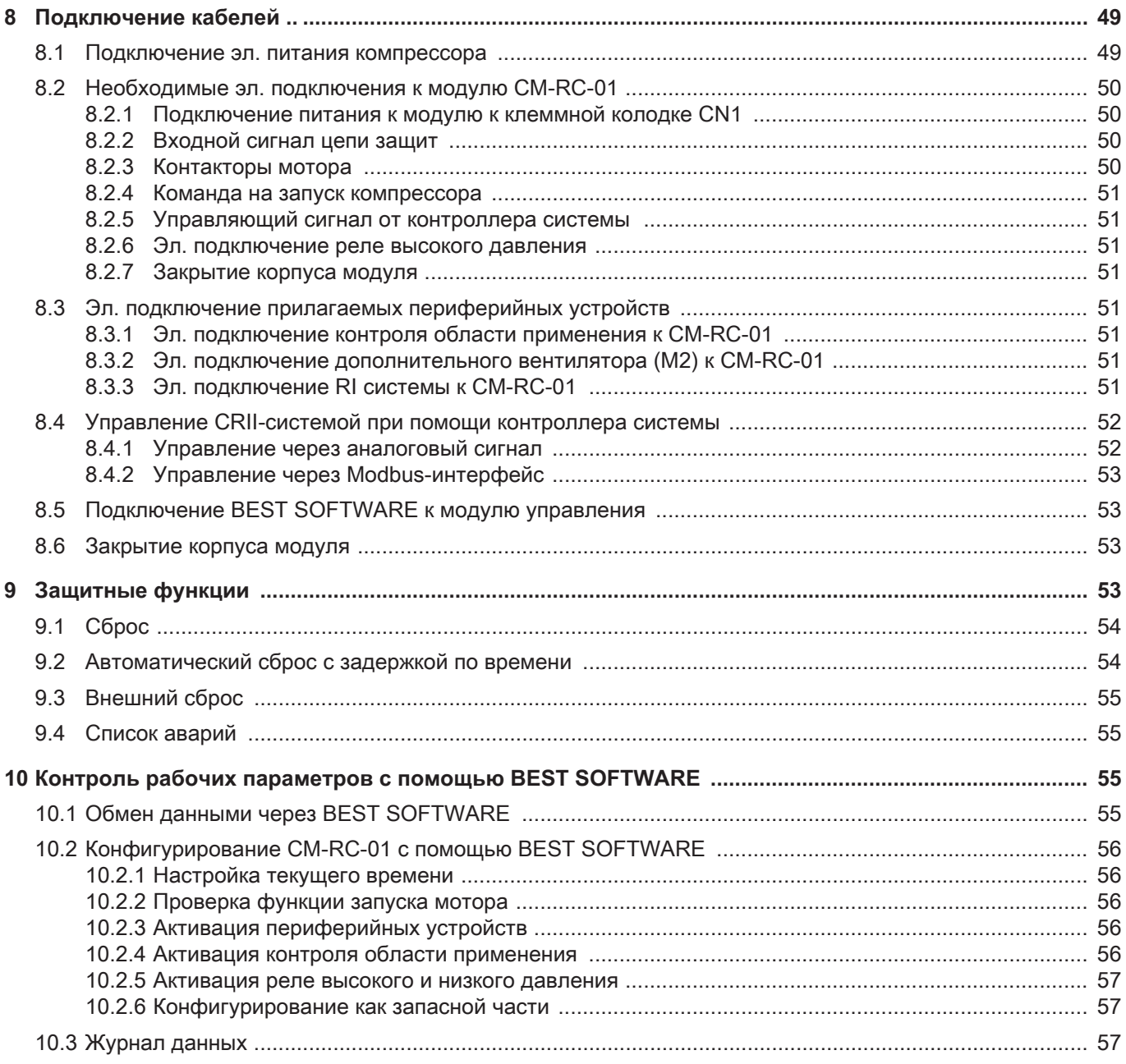

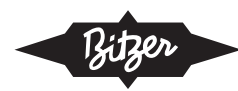

### Введение

Модуль управления компрессором CM-RC-01 объединяет все электронные периферийные устройства компрессора:

Модуль CM-RC-01 позволяет осуществлять контроль за всеми значимыми рабочими параметрами поршневого компрессора: за температурой мотора и газа на нагнетании, за снабжением маслом и областью применения. Он защищает компрессор от работы в критических условиях. Модуль задействует подогреватель масла и, в зависимости от оборудования компрессора, управляет разгрузкой при пуске, охлаждением компрессора и регуляторами производительности, в соответствии с требованиями вышестоящего контроллера системы. Он подает питание на соответствующие компоненты. Модуль также управляет включением и отключением контакторов мотора во время запуска. Дополнительные реле времени не требуются. Реле высокого давления может быть подключено непосредственно к модулю компрессора.

Посредством BEST SOFTWARE в процессе работы могут отслеживаться многочисленные рабочие параметры компрессора, например, рабочая точка в области применения. Эти данные сохраняются и позволяют проводить диагностику работы системы. На рабочее состояние модуля управления компрессором указывают четыре цветных светодиода  $(LED).$ 

Модуль управления компрессором может поставляться предварительно установленным или доустанавливаться на существующие поршневые компрессоры с широким разнообразием вариантов исполнения:

- 4FES-3(Y) .. 8FE-70(Y)
- $\overline{a}$ Компрессоры для транскритических применений  $CO<sub>2</sub>$ 
	- 4PTE-6K .. 6CTE-50K и 4PTEU-6LK .. 6CTEU-50LK

Информация по дооснащению компонентов может быть найдена в специальных инструкциях по обслуживанию для соответствующих серий компрессоров. Для получения подробной информации по Modbus программированию и других технических данных см. BEST SOFTWARE.

Эта техническая информация описывает CM-RC-01: функции управления и контроля, возможные электрические подключения, состояние поставки, ввод в эксплуатацию модуля компрессора, включая поставляемые периферийные устройства, и обмен данными посредством BEST SOFTWARE. Информация по дооснащаемым компонентам может быть найдена в специальных инструкциях по обслуживанию для соответствующих серий компрессоров. Для получения подробной информации по программированию Modbus и других технических данных см. **BEST SOFTWARE.** 

#### Безопасность  $\mathbf{p}$

Компрессоры и модули управления компрессорами соответствуют современному уровню развития техники и действующими нормативами. При их разработке особое внимание было уделено безопасности пользователя.

В дополнение к этой технической информации должны соблюдаться указания инструкции по эксплуатации КВ-104.

Инструкцию по эксплуатации КВ-104 и данную техническую информацию держите поблизости в течение всего срока службы компрессора!

### $2.1$ Также соблюдайте требования следующей технической документации

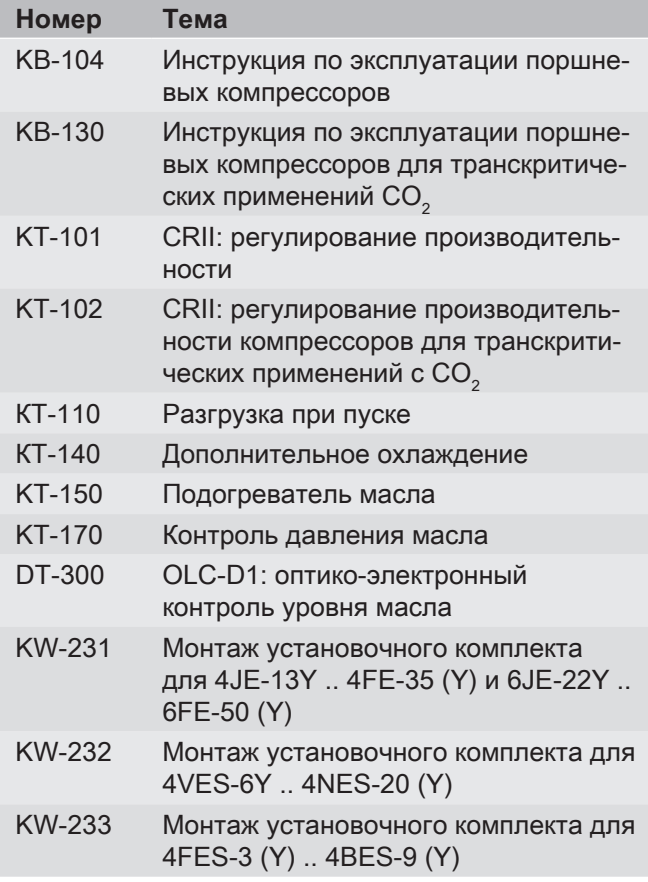

### 2.2 Специалисты, допускаемые к работе

Все (без исключения) работы на компрессорах, холодильных системах и их электронных дополнительных аксессуарах должны осуществляться только квалифицированным персоналом, прошедшим обучение и инструктаж на все виды работ. Квалификация и компетенция специалистов должны соответствовать действующим в каждой отдельной стране предписаниям и директивам.

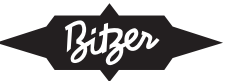

### 2.3 Остаточная опасность

Компрессоры и электронные дополнительные аксессуары могут являться источниками неизбежной остаточной опасности. Поэтому каждый человек, работающий на этом оборудовании, должен внимательно прочитать данный документ!

Обязательные для соблюдения предписания:

- специальные правила техники безопасности и нормы (например, EN 378, EN 60204 и EN 60335),
- общие правила техники безопасности,
- директивы ЕС,
- национальные предписания.

### 2.4 Указания по технике безопасности

Это указания, направленные на предотвращение опасных ситуаций. Указания по технике безопасности следует соблюдать неукоснительно!

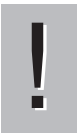

### **ВНИМАНИЕ**

Указания по предотвращению возможного повреждения устройства или его оборудования.

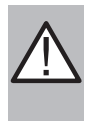

### **ОСТОРОЖНО**

Указание по предотвращению потенциально опасной ситуации, которая может привести к травмам легкой или средней тяжести.

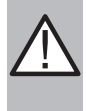

### **ПРЕДУПРЕЖДЕНИЕ**

Указание по предотвращению потенциально опасной ситуации, которая может привести к серьёзным травмам персонала.

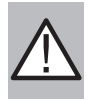

### **ОПАСНОСТЬ**

Указание по предотвращению неизбежно опасной ситуации, которая может привести к смерти или серьезным травмам.

### 2.4.1 Общие указания по технике безопасности

### При выполнении работ на компрессоре:

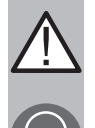

# **ПРЕДУПРЕЖДЕНИЕ**

Компрессор находится под давлением! Возможны серьёзные травмы. Сбросьте давление из компрессора! Наденьте защитные очки!

### При выполнении всех работ с электрикой и/или с электроникой:

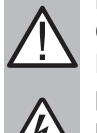

# **ПРЕДУПРЕЖДЕНИЕ**

Опасность электрического удара! Перед выполнением работ в клеммной коробке, в корпусе модуля и на электрических проводах: отключите главный выключатель и обеспечьте защиту от повторного включения!

Перед повторным включением закройте клеммную коробку и корпус модуля!

### **ВНИМАНИЕ**

Существует возможность повреждения или выхода из строя модуля управления компрессором!

Не подавайте напряжение на клеммы клеммных колодок CN7 - CN12, в том числе и для проверки!

Максимальное напряжение на клеммы клеммной колодки CN13 - 10 V! Максимальное напряжение на клемму 3 клеммной колодки CN14 - 24 V, на другие клеммы напряжение не подавайте!

Никогда не подавайте напряжение на выходы напряжения, даже для целей тестирования.

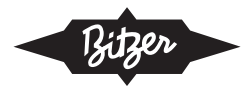

### 3 Технические данные

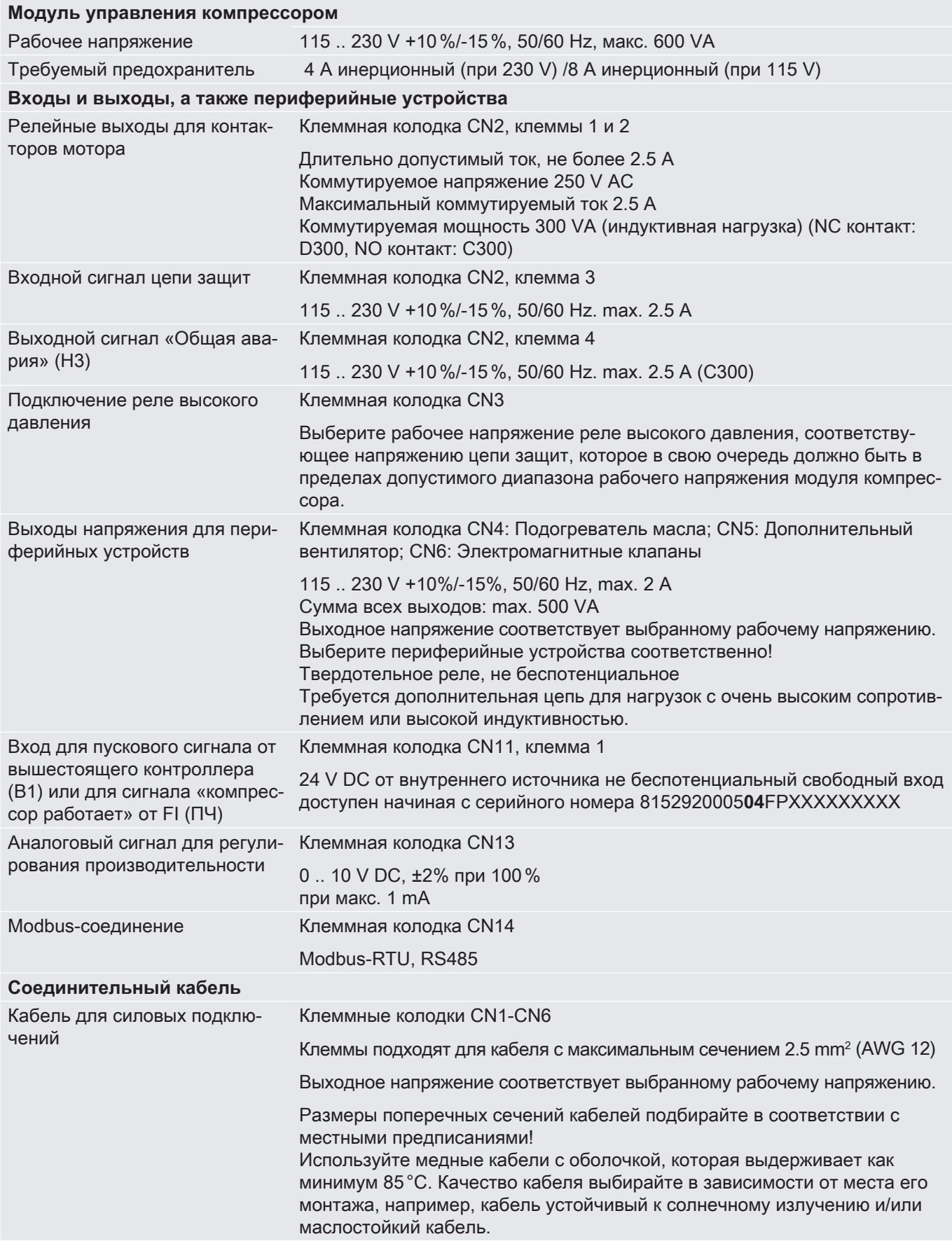

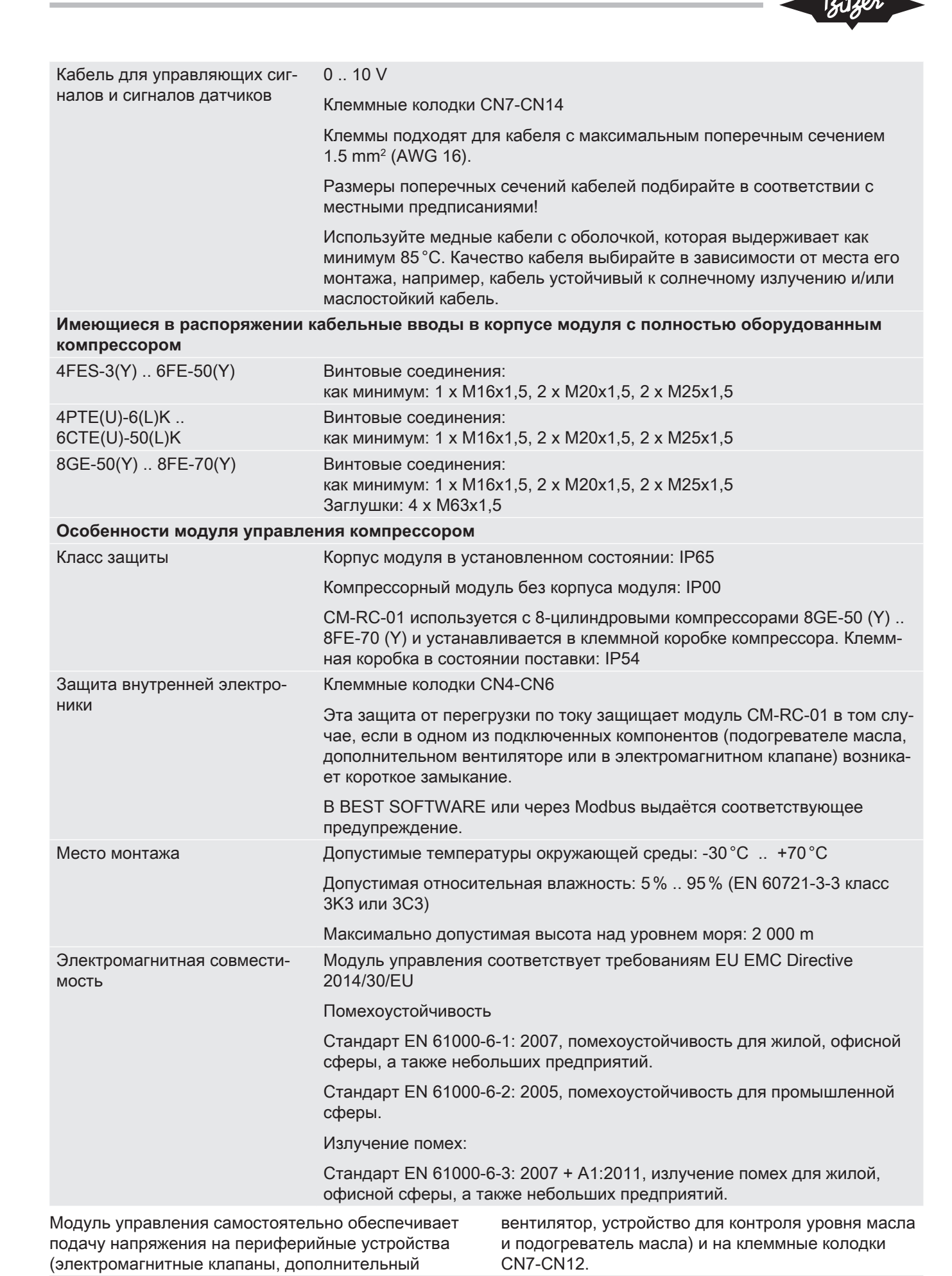

**KT-230-2 RUS** 

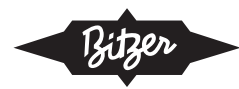

# 4. Периферийные устройства

Модуль компрессора поставляется предустановленным, если заказывается с компрессором. Это опция доступна для поршневых компрессоров следующих серий:

- 4FES-3 (Y) 8FE-70 (Y): Компрессоры для стандартных хладагентов
- 4РТЕ (U) -6 (L) К 6СТЕ (U) -50 (L) К: Компрессо- $\bullet$ ры для транскритических СО2 применений

В зависимости от серии компрессоров могут использоваться различные периферийные устройства. Периферийные устройства, заказанные с компрессором, поставляются либо полностью установленными, предварительно смонтированными, либо прилагаются к поставке, в зависимости от устройства. Они также могут быть доустановлены на месте.

Все периферийные устройства, которые могут работать с CM-RC-01 и с соответствующими сериями компрессоров, перечислены в следующих таблицах: см. главу «Периферийные устройства для компрессоров на стандартных хладагентах», стр. 36 и см. главу «Периферийные устройства для компрессоров для транскритических СО<sub>2</sub> применений», стр. 37

### 4.1 Стандарт

Эти периферийные устройства входят в стандартную комплектацию компрессорного модуля и необходимы для работы с CM-RC-01. Они поставляются полностью смонтированными и электрически подключенными, если соответствующий компрессор заказан с CM-RC-01. Если модуль компрессора доустанавливается на месте, эти компоненты также должны быть установлены и электрически подключены к CM-RC-01.

## 4.2 Опшии

Эти периферийные устройства расширяют возможности управления и мониторинга CM-RC-01. Если заказаны с компрессором, они поставляются предварительно смонтированными и электрически подключенными, если это возможно. Они также могут быть доустанавлены на месте.

Регулятор производительности и разгрузка при пуске: Если головка цилиндров оборудована системой разгрузки при пуске, она более не доступна для регулирования производительности. 4-цилиндровый компрессор может быть оснащен максимум 2-мя регуляторами производительности CRII (вариант A) или разгрузкой при пуске и дополнительным регулятором производительности (вариант В).

Периферийные устройства, которые не смонтированы на заводе и электрически не подключены, всегда должны активироваться с помощью BEST SOFTWARE, см. главу «Активация периферийных устройств», стр. 56.

### 4.3 Периферийные устройства для компрессоров на стандартных хладагентах

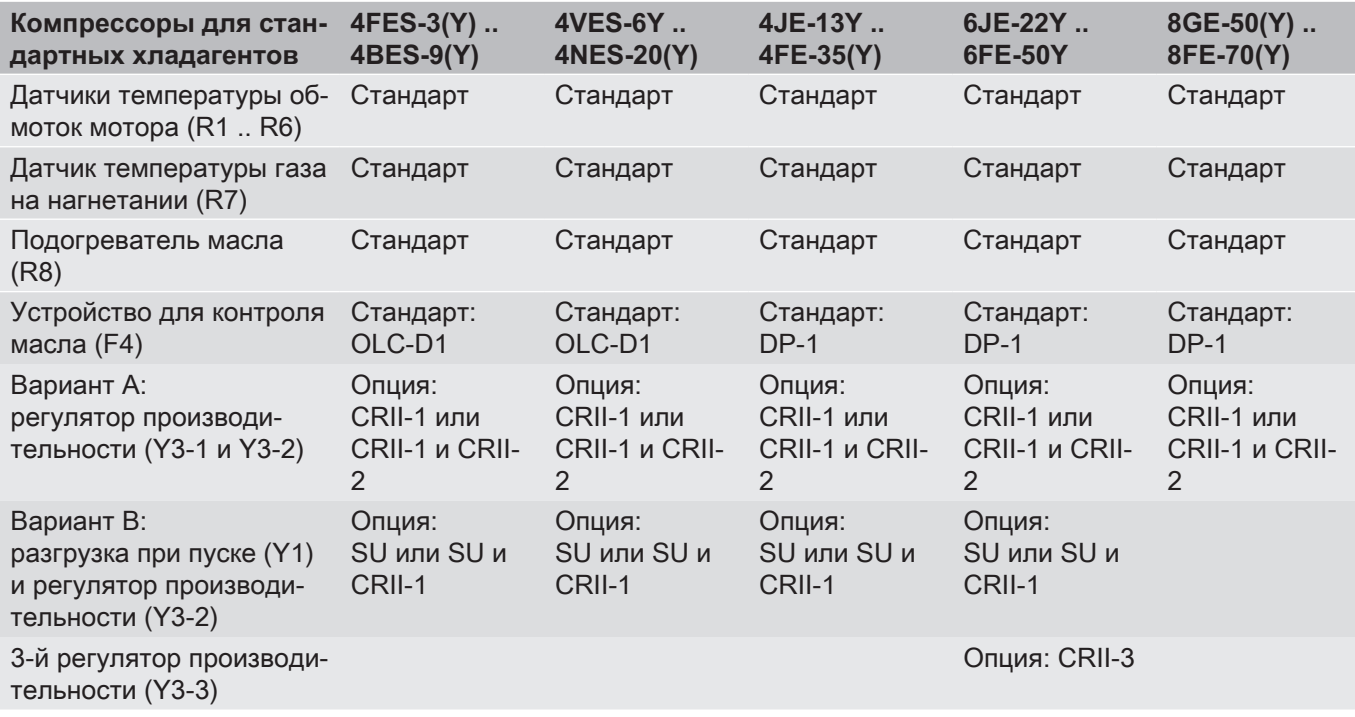

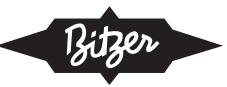

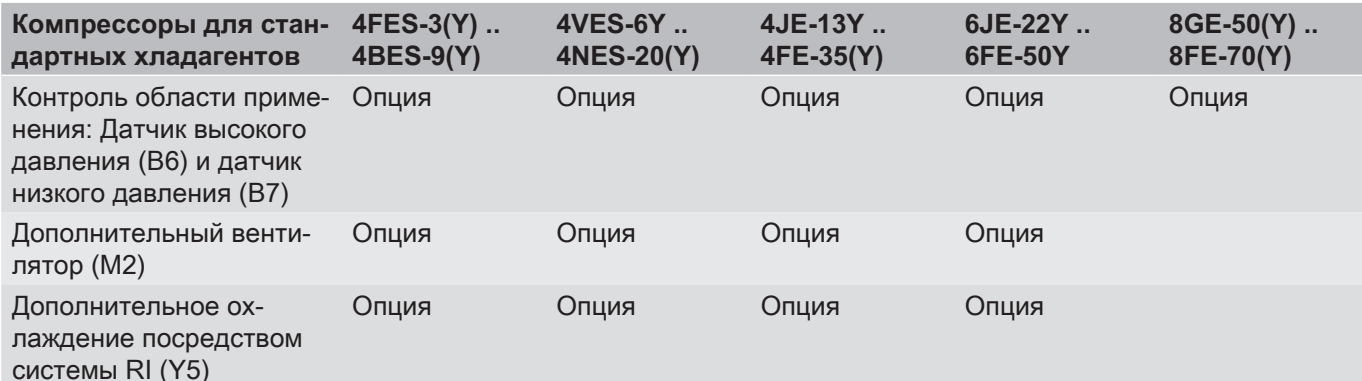

Таб. 1: СМ-RC-01: Периферийные устройства для компрессоров на стандартных хладагентах

### 4.4 Периферийные устройства для компрессоров для транскритических СО, применений

Разгрузка при пуске (Y1), третий регулятор производительности (ҮЗ-3), дополнительный вентилятор (M2) и дополнительное охлаждение (Y5) недоступны для этой серии компрессоров.

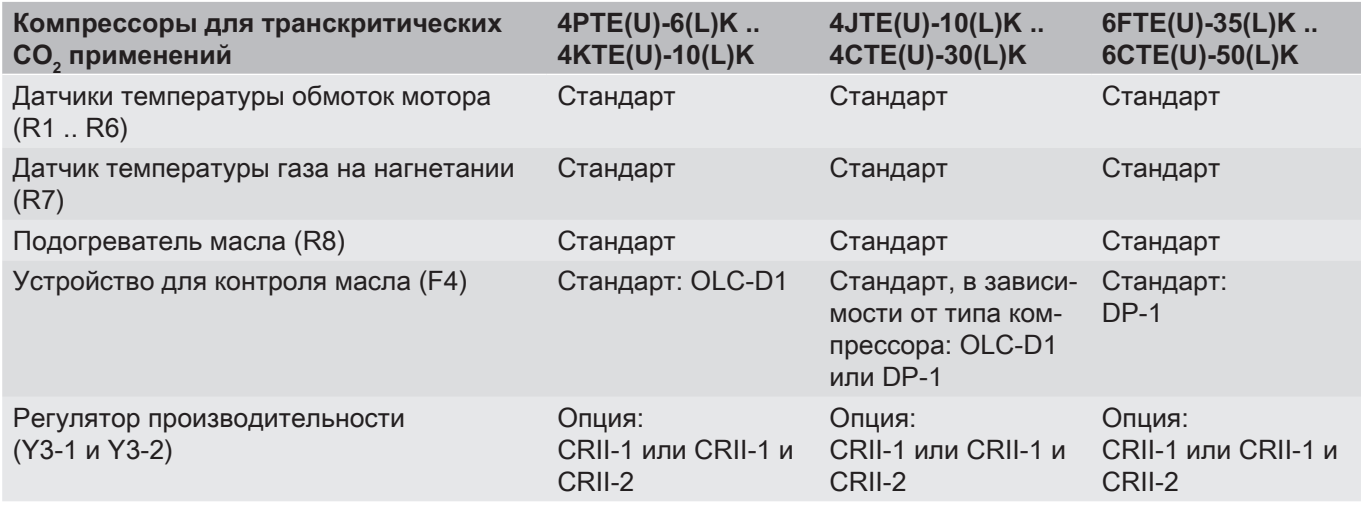

Таб. 2: СМ-RC-01: Периферийные устройства для компрессоров для транскритических СО<sub>2</sub> применений

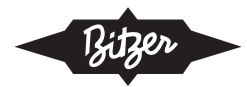

### 4.5 Чертежи с указанием размеров

На этих чертежах показана максимальная конфигурация соответствующей серии компрессоров с СМ-RC-01 со всеми возможными периферийными устройствами в варианте «А» (все возможные регуляторы производительности).

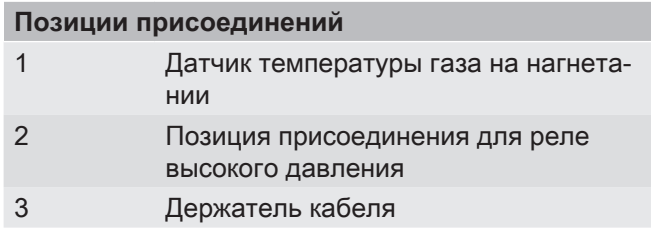

### Позиции присоединений

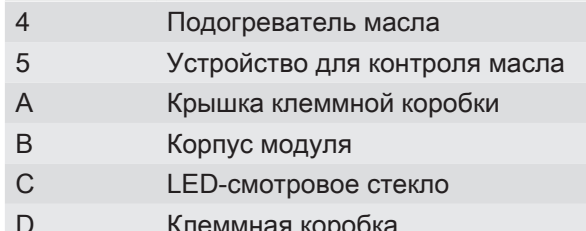

 $4.5.1$ Чертежи с указанием размеров для компрессоров на стандартных хладагентах с CM-RC-01

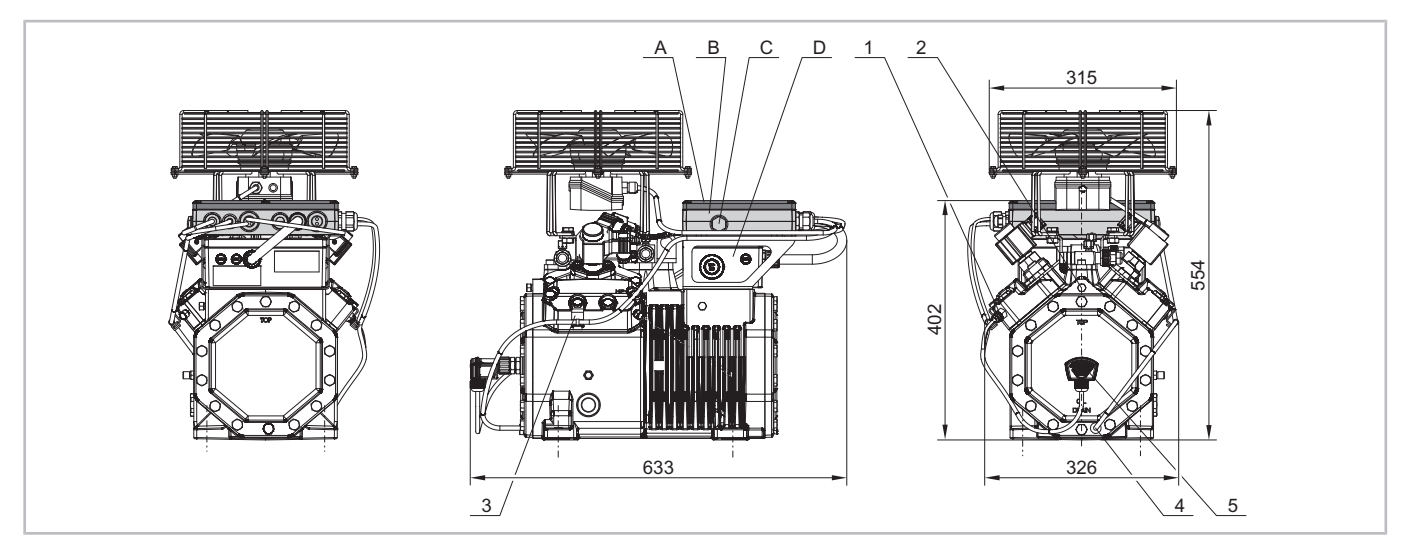

Рис.1: 4FES-3(Y) .. 4BES-9(Y) с CM-RC-01

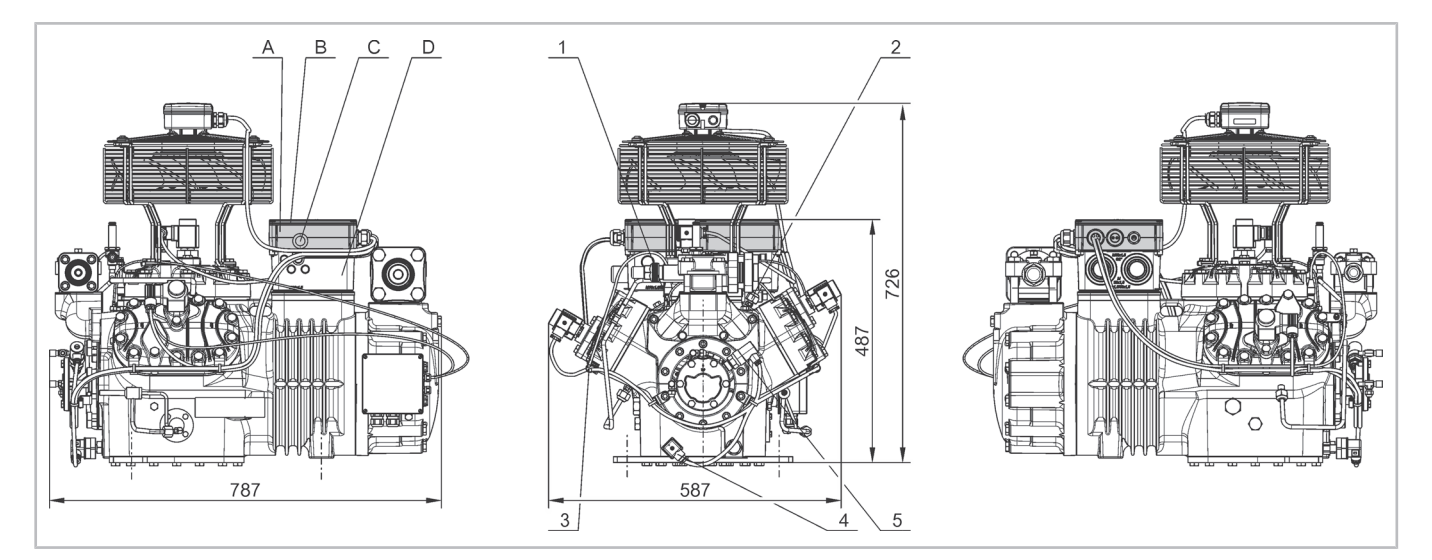

Рис.2: 6JE-22Y .. 6FE-50(Y) с CM-RC-01 Размеры компрессоров 4VES-6Y .. 4FE-35(Y) с СМ-RC-01 одинаково отличаются от каждого компрессора стандартной версии.

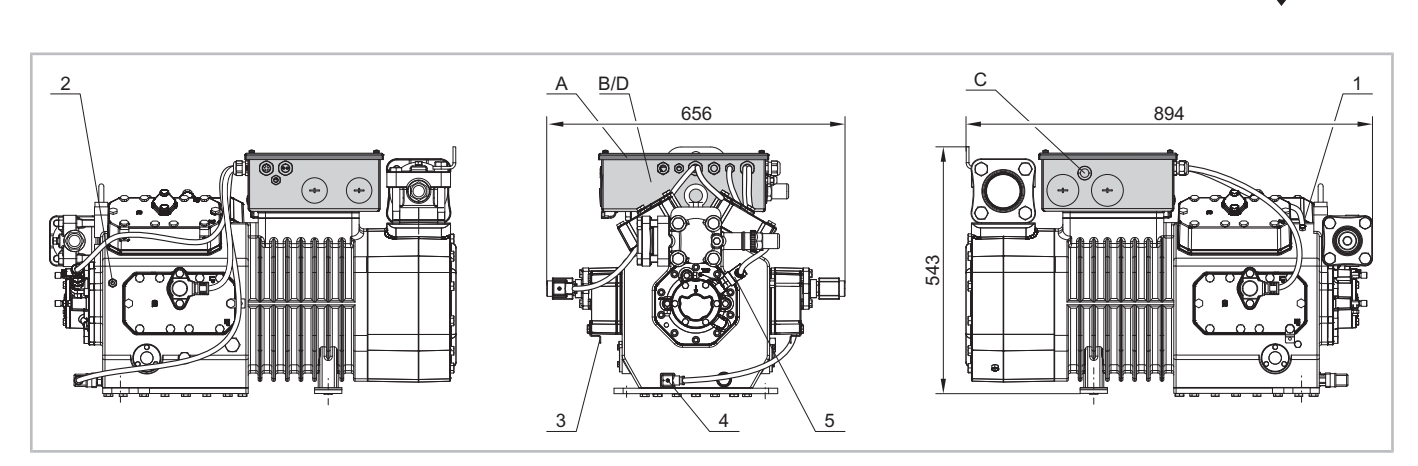

Рис.3: 8GE-50(Y) .. 8FE-70(Y) с CM-RC-01

### $4.5.2$ Чертежи с указанием размеров для компрессоров для транскритических СО, применений с CM-RC-01

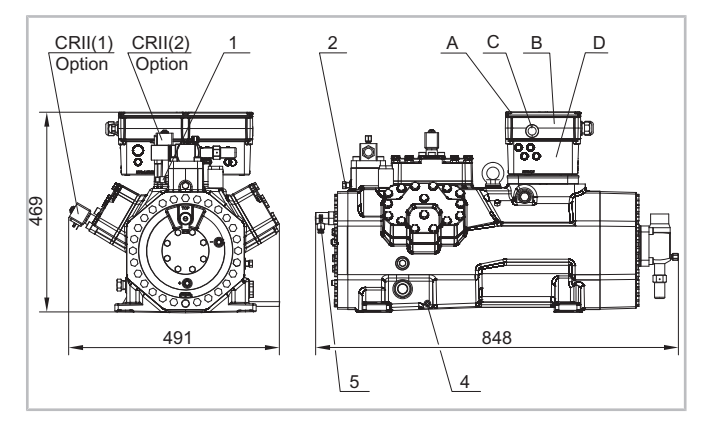

Puc.4: 6FTE(U)-35(L)K .. 6CTE(U)-50(L)K c CM-RC-01 Размеры компрессоров 4PTE(U)-6(L)K .. 4CTE(U)-30(L)K с CM-RC-01 одинаково отличаются от каждого компрессора стандартной версии

### 4.6 Система впрыска хладагента

RI система является рабочей функцией CM-RC-01. Она впрыскивает жидкий хладагент по потребности, расширяя тем самым тепловую область применения при низкотемпературных применениях, для таких хладагентов как R407A, R407F, R448A и R449A.

При превышении температуры нагнетаемого газа до определенного значения жидкий хладагент впрыскивается непосредственно в камеру всасываемого газа компрессора через форсунку впрыска RI. Там он стекает по горячим стенкам цилиндров. Жидкий хладагент испаряется, охлаждает поверхность цилиндров и одновременно снижает температуру перегретого всасываемого газа, поступающего на мотор. Даже при одноступенчатом сжатии поддерживается достаточно низкая температура нагнетаемого газа. В случае недостаточного охлаждения или экстремальных условий эксплуатации CM-RC-01 отключает компрессор.

Дизайн и контроль контура хладагента оказывают существенное влияние на циклы впрыска и, следовательно, на общую эффективность системы: Перегрев всасываемого газа и разница между давлением конденсации и давлением всасывания должны быть как можно ниже в пределах области применения. Обеспечьте минимально необходимый перегрев всасываемого газа.

Соблюдайте эти моменты при планировании системы:

- Закладывайте короткие отрезки трубопроводов.
- Закладывайте минимальные потери давления во всех компонентах.
- Сохраняйте разницу температур как можно ниже:
	- Обеспечьте низкое обледенение испарителя.
	- Держите конденсаторы в чистоте.
- Поддерживайте низкую температуру конденсации контролируемым образом.

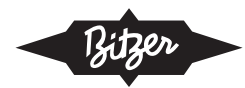

### 461 Минимальное оборудование для RI системы

RI система не требует никакого компрессорного оборудования, кроме CM-RC-01. Дополнительный вентилятор не нужен. Тем не менее, она позволяет работать в широком диапазоне. См. области приме-HeHUS B BITZER SOFTWARE.

### $4.6.2$ Интеграция RI системы в холодильный контур

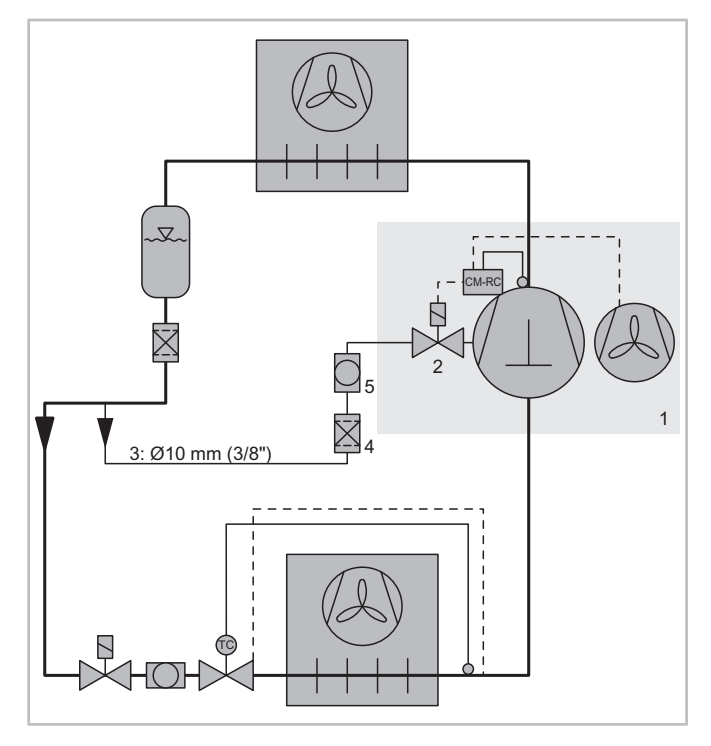

Рис.5: Холодильный контур с RI системой

- $\overline{1}$ Компрессор с CM-RC-01, клапаном впрыска RI, датчиком температуры нагнетаемого газа и опциональным дополнительным вентилятором
- $\overline{2}$ Клапан впрыска RI
- $\overline{3}$ Трубопровод между жидкостной линией и клапаном впрыска RI
- $\overline{4}$ Фильтр-осушитель
- 5 Смотровое стекло
- → RI система требует дополнительной трубопровод  $(3).$
- Смонтируете трубу от жидкостной линии до клапана впрыска RI (2) на компрессоре (1), диам. 10 mm или 3/8".
- Сначала направьте этот трубопровод вниз от горизонтального участка жидкостной линии. Это обеспечит подачу жидкости без пузырьков.
- Установите фильтр-осушитель (4). Он защитит клапан впрыска RI и компрессор.
- Также можно установить смотровое стекло (5). Его можно использовать для визуальной проверки, не содержит ли жидкий хладагент пузырьков.
- Изолируйте линию всасываемого газа.

#### Функции контроля и управления  $5<sub>1</sub>$

### 5.1 Функции управления

В этой главе описываются все функции управления, включая те, которые являются опциональными и те, которые не доступны для каждого типа компрессоpa.

#### Регулирование производительности CRII  $5.1.1$

Модуль CM-RC-01 обеспечивает практически бесступенчатое регулирование производительности компрессора в соответствии с установочным значением, заданным вышестоящим контроллером системы. Это обеспечивается переключением электромагнитных клапанов.

Компрессоры, каждый блок цилиндров которых оснащен регулятором производительности CRII, меняют производительность в диапазоне от 100 % до 10%. К ним относятся 4-цилиндровые компрессоры с двумя установленными регуляторами производительности и 6-цилиндровые компрессоры с тремя.

8-цилиндровые компрессоры могут быть оснащены максимум двумя регуляторами производительности. Диапазон их регулирования от 100 % до 50 %.

Компрессоры для транскритических СО, применений могут оснащаться максимум 2 регуляторами производительности. Модели с 4-мя цилиндрами могут регулироваться в диапазоне от 100 % до 10 %, модели с 6 цилиндрами от 100 % до 33 %.

## 5.1.2 Разгрузка при пуске (SU)

Модуль компрессора управляет работой электромагнитного клапана и обеспечивает разгруженный пуск компрессора.

Если установлена разгрузка при пуске, становится на один меньше доступных блоков цилиндров для регулятора производительности. Диапазон регулирования для регулирования производительности соответственно уменьшается.

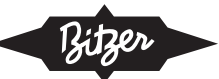

### 5.1.3 Охлаждение компрессора

Модуль управления компрессором включает дополнительный вентилятор, когда температура нагнетаемого газа превышает 120 °С и выключает его снова, когда температура снижается до 100 °С. Когда температура нагнетаемого газа достигает 135 °C. RI сначала включается в пульсирующем режиме, а начиная со 140 °С, в непрерывном режиме. Пока RI активен, компрессор может эксплуатироваться только в верхнем диапазоне частичной нагрузки. Для 4-цилиндровых компрессоров граница диапазона регулирования производительности составляет 50%, а для 6-цилиндровых компрессоров 66%. При необходимости, для охлаждения мотора при работе в нижнем диапазоне производительности модуль включает дополнительный вентилятор, для 4-цилиндровых компрессоров ниже 50%, для 6-цилиндровых компрессоров ниже 33%.

#### $5.1.4$ Подогреватель масла

В периоды простоя компрессора модуль включает подогреватель масла и при пуске компрессора снова выключает его.

#### $5.1.5$ Управление контакторами мотора при запуске компрессора

Время включения и выключения контакторов мотора программируется в модуле компрессора.

В состоянии поставки реле задержки времени уже сконфигурированы для работы с установленным мотором:

Прямой пуск: Контакт на клемме CN2:2 (K1 Control) замыкается через 1 сек. после сигнала на пуск и размыкается, когда компрессор отключается. Контакт на клемме CN2:1 (K2 Control) не назначен.

Пуск с разделёнными обмотками: Контакт на CN2:2 (K1 Control) замыкается через 1 сек. после сигнала на пуск. Контакт на CN2:1 (K2 Control) замыкается через 0.5 сек. после этого. Оба контакта остаются в замкнутом состоянии до тех пор, пока компрессор не отключится.

Пуск «звезда-треугольник»: Контакт на клемме CN2:2 (K1 Control) замыкается через 1 сек. после сигнала на пуск и размыкается по истечении следующих 1.5 сек. Контакт на клемме CN2:1 (K2 Control) замыкается через 1.5 сек. после сигнала на пуск и остаётся в замкнутом состоянии до тех пор, пока компрессор не отключится.

Работа с преобразователем частоты (FI): Выходной сигнал CN2:2 (K1 Control) включает FI.

Выбранное назначение клемм на модуле предотвращает возникновение короткого замыкания, если время переключения, установленное в модуле, не соответствует используемому мотору. Установите таймер для мотора соответствующим образом, см. Главу «Выбор способа запуска мотора», стр. 56.

### 5.2 Функции контроля и защиты

Модуль управления компрессором осуществляет мониторинг сигналов некоторых датчиков, которые могут быть установлены на компрессоре или на линии всасывания и нагнетания.

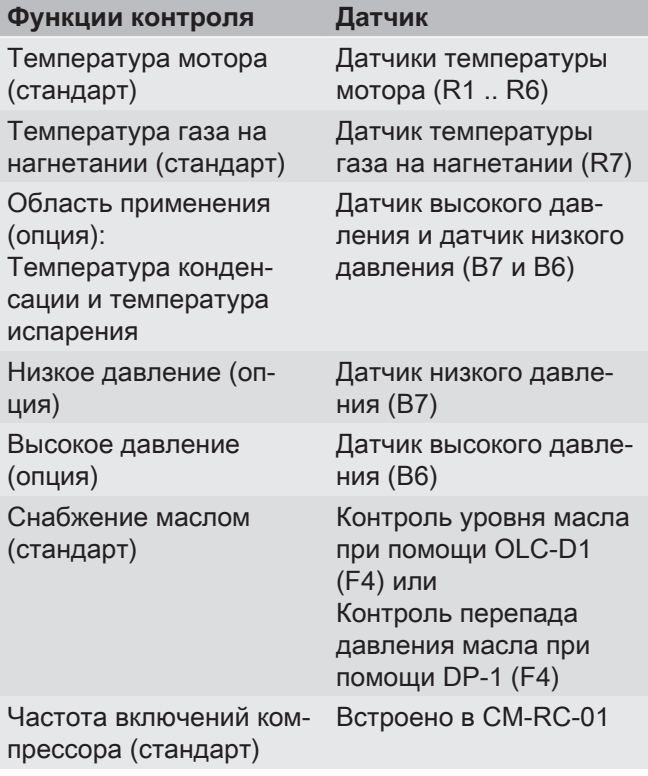

Модуль компрессора сравнивает измеренные значения с запрограммированными данными. Он посылает сообщения по Modbus и подаёт сигналы о рабочем состоянии с помощью светодиодов различных цветов. В случае работы за пределами рабочих ограничений, низкой температуры масла или чрезмерной температуры мотора компрессор отключается, см. Главу Защитные функции, стр. 53. Модуль выдает предупреждения, если компрессор запускается слишком часто или если минимальное время работы или минимальное время простоя не лостигается

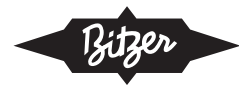

### Монтаж периферийных устройств, входящих 6 в комплект поставки

В этой главе описываются вмешательства в холодильный контур. Для этой работы требуется экспертиза холодильного оборудования.

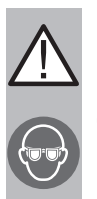

### **ПРЕДУПРЕЖДЕНИЕ**

Компрессор находится под давлением! Возможны серьезные травмы. Сбросьте давление в компрессоре! Наденьте защитные очки!

После установки новых компонентов, таких как датчик температуры нагнетаемого газа, датчик давления, форсунка или клапан впрыска:

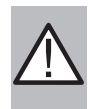

# **ПРЕДУПРЕЖДЕНИЕ**

Возможны серьезные травмы. Новый компонент может внезапно отсоединиться. Проверьте резьбу. Осторожно прикрутите новый компонент. Соблюдайте моменты затяжки! Проведите испытание на герметичность перед вводом в эксплуатацию!

После монтажа всех компонентов:

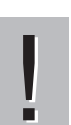

## **ВНИМАНИЕ**

После монтажных работ на компрессоре может появиться утечка хладагента или масла Проведите испытание на плотность перед вводом в эксплуатацию!

### 6.1 Монтаж компонентов для мониторинга области применения

Датчики высокого и низкого давления В6 и В7 предоставляют данные измерений для мониторинга области применения. Компоненты поставляются как аксессуар, если была заказана опция «Мониторинг области применения»

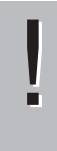

### **ВНИМАНИЕ**

Неправильные данные измерений приводят к отказу компрессора.

Не меняйте местами датчики высокого и низкого давления. Точно проверьте маркировку компонента.

- Датчик высокого давления В6: 2СР5-71-47
- Датчик низкого давления В7: 2СР5-71-49

### Монтажная позиция датчика высокого давления

• Подсоедините к соединению высокого давления компрессора шланг хладагента. Длина шланга хладагента: 20 см. Позицию присоединения, см.

в инструкции по эксплуатации, в главе «Монтаж, присоединения, позиция 1 (HP)» или см. в главе «Чертежи с указанием размеров», также для монтажа в этой точке потребуется дополнительный тройник.

В качестве альтернативы, подключите непосредственно к жидкостной линии непосредственно после ресивера.

### Монтажная позиция датчика низкого давления

Подсоедините шланг хладагента как можно ближе к клапану всасывающего газа. Выберите шланг хладагента длиной не менее 20 см, чтобы на датчике давления не образовывался конденсат.

### 6.2 Установка дополнительного вентилятора  $(M2)$

- Если был заказан дополнительный вентилятор, ножки вентилятора устанавливаются на головки цилиндров при поставке.
- Отвинтите корзину вентилятора. См. прилагаемую техническую информацию КТ-140.

### 6.3 Установка RI системы

### RI система состоит из

- 1 клапан впрыска RI с эл. коннектором и кабелем к CM-RC-01
- 1 форсунка RI для 4-цилиндровых компрессоров

2-е форсунки RI с соединительным патрубком для 6-цилиндровых компрессоров

• Работа через CM-RC-01

Система RI также может быть доустановлена на месте.

### Необходимые инструменты

- открытый кольцевой гаечный ключ
- динамометрический ключ

### Установка RI системы

- Снимите заглушки в точках впрыска. 1 заглушка для 4-цилиндровых компрессоров и 2 заглушки для 6-цилиндровых компрессоров. Позиции см. в инструкции по эксплуатации, глава «Монтаж», «Присоединения», пункт 4 (СІС).
- Установите форсунку (и) впрыска RI. Момент затяжки см. в KW-100.
- Снимите накидную гайку и уплотнительную крышку со всех форсунок RI.

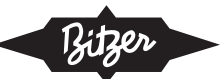

- Для 4-цилиндровых компрессоров: Привинтите клапан впрыска RI к соплу впрыска RI. Сориентируйте впускное отверстие патрубка в противоположном направлении от клеммной коробки. Затяните гайки на конце соединительного патрубка, прижав их к соплу впрыска RI. Для 6-цилиндровых компрессоров: Привинтите концы соединительного патрубка в форме вилки к каждому соплу впрыска RI. Затяните гайки на концах соединительного патрубка, прижимая их к соплу впрыска RI. Сориентируйте впускное отверстие патрубка параллельно линии нагнетания газа.
- Зафиксируйте соединительный патрубок рядом с клапаном с помощью зажима, чтобы избежать вибрации. Для этого прикрутите крепежную пластину для зажима под соседний винт на головке блока цилиндров. Момент затяжки: 80 Nm
- Для 6-цилиндровых компрессоров: Привинтите вторую монтажную пластину к боковой головке цилиндров непосредственно под вторым изгибом более длинной части соединительного патрубка. Зафиксируйте здесь соединительный кабель также с помощью зажима.

### 7 Электрическое подключение

Когда компрессор не работает, оставляйте модуль управления компрессором под напряжением. При необходимости модуль включит подогреватель масла. Это обеспечит смазочные свойства масла даже после длительного периода простоя.

Обесточивайте модуль только при запланированном длительном периоде простоя компрессора или для технического обслуживания.

#### $7.1$ Представление компонентов и кабелей

### Компоненты

• Стандартный объем поставки

Эти компоненты закрашены серым на эл. схемах, немного темнее, чем опциональные компоненты.

- Опционально доступные компоненты закрашены светло-серым цветом.
- Компоненты, не включенные в портфель BITZER, закрашены белым.
- Опции компрессора, которые не подключены через модуль, обозначены пунктиром.

### Подключение мотора в клеммной коробке

Клеммные колодки компрессоров различаются в зависимости от мощности мотора. Поэтому подключение мотора показано только схематически и обведено пунктирной линией. На внутренней стороне крышки клеммной коробки имеется наклейка. подробно описывающая подключение мотора.

### 7.2 Принципиальная эл. схема для прямого пуска

Примером прямого пуска является полностью оборудованный ECOLINE +. Это компрессор для транскритических СО2 применений с мотором с постоянными магнитами (мотор LSPM) с подключением в звезду, см. рисунок 6, стр. 45.

#### $7.3$ Принципиальная эл. схема для пуска с разделенными обмотками

Принципиальную эл. схему полностью оснащенного 6-цилиндрового компрессора в варианте А с 3-мя регуляторами производительности CRII, см. на рис. 7, стр. 46.

### 7.4 Принципиальная эл. схема для пуска по схеме «звезда-треугольник»

При пуске по схеме «звезда-треугольник» контакторы мотора не подключаются к CM-RC-01 в соответствии с маркировкой на клеммах. На принципиальной эл. схеме показано электрическое подключение полностью оснащенного 6-цилиндрового компрессора в варианте В с разгрузкой при пуске и 2-мя регуляторами производительности CRII, см. на рис. 8, стр. 47.

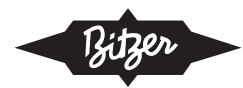

### 7.5 Принципиальная эл. схема для работы с преобразователем частоты (FI)

При работе с FI можно обойтись без всех контакторов, включая главный контактор и устройства защиты от перегрузки, если FI оснащен функцией STO, см. рисунок 9, стр. 48.

Запрограммируйте преобразователь частоты таким образом, чтобы компрессор работал со скоростью от 1500 до 4000 об / мин. Во время ввода в эксплуатацию тщательно проверьте систему во всем диапазоне частот на наличие аномальных колебаний и вырежете критические частоты.

### 7.6 Условные обозначения на принципиальных эл. схемах

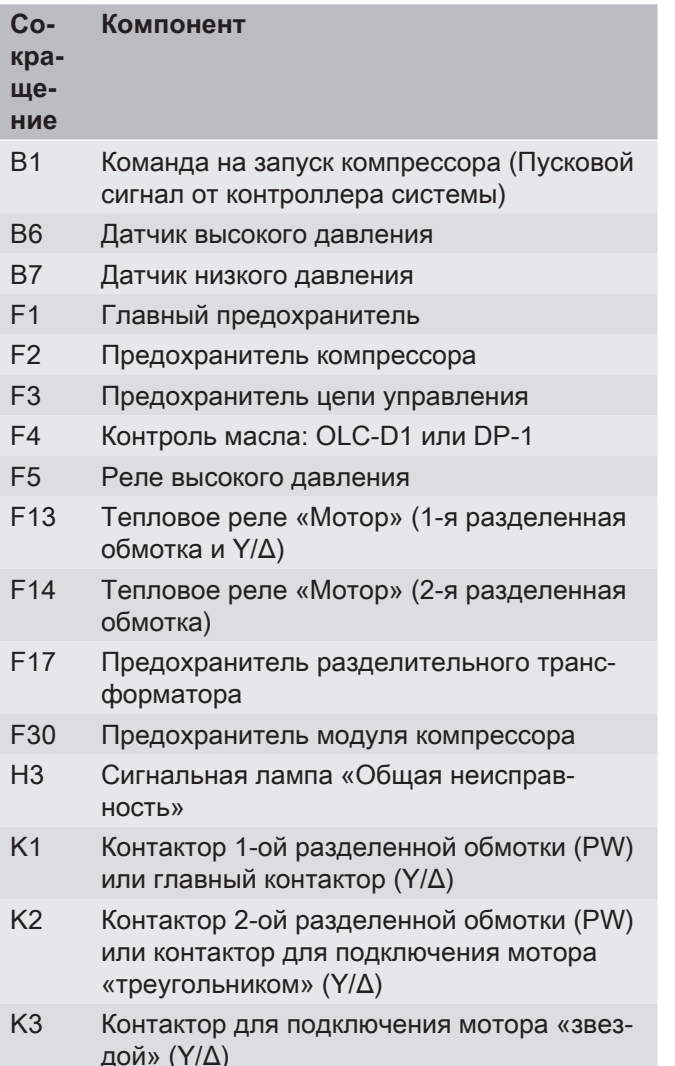

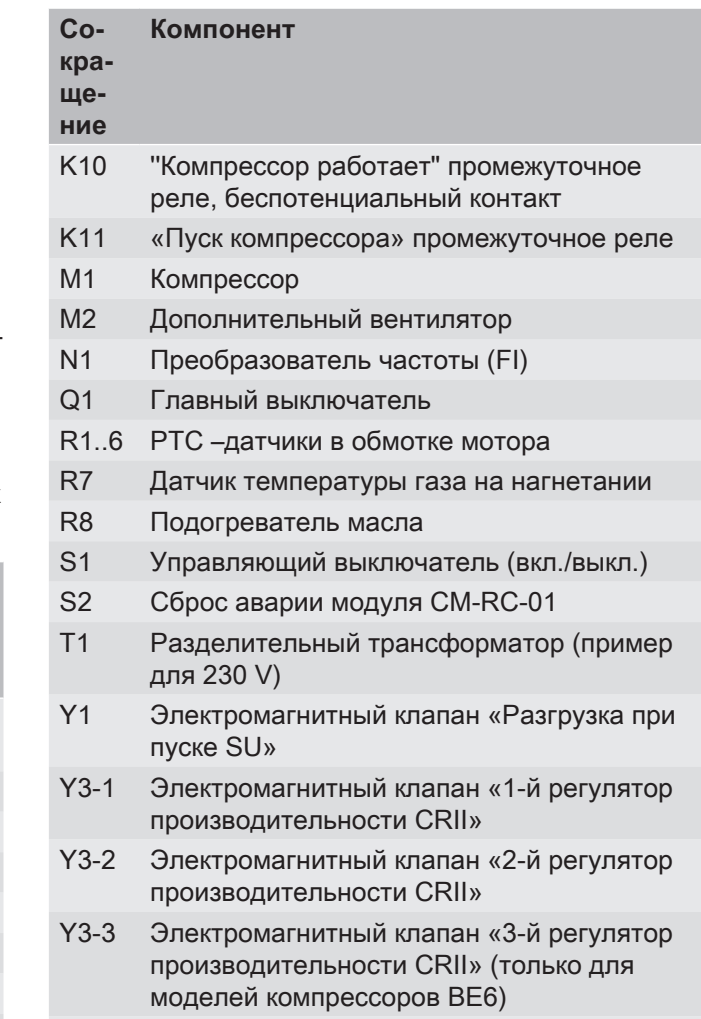

Y<sub>5</sub> RI клапан впрыска

Таб. 3: Компоненты принципиальной эл. схемы

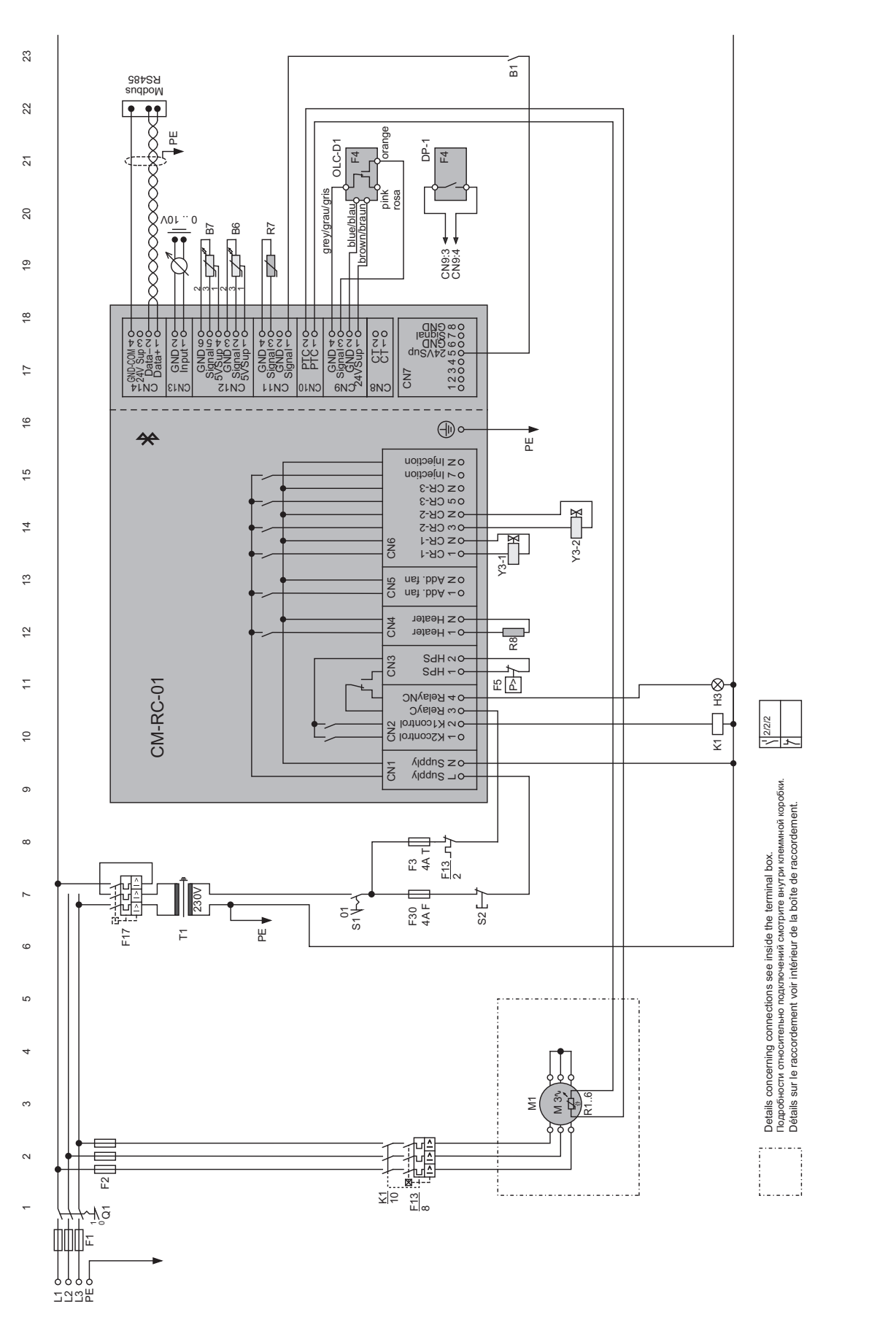

Рис.6: Принципиальная эл. схема для прямого пуска, полностью оборудованный ECOLINE + компрессор с мотором LSPM, пуск с подключением в звезду

<u>Bitzer</u>

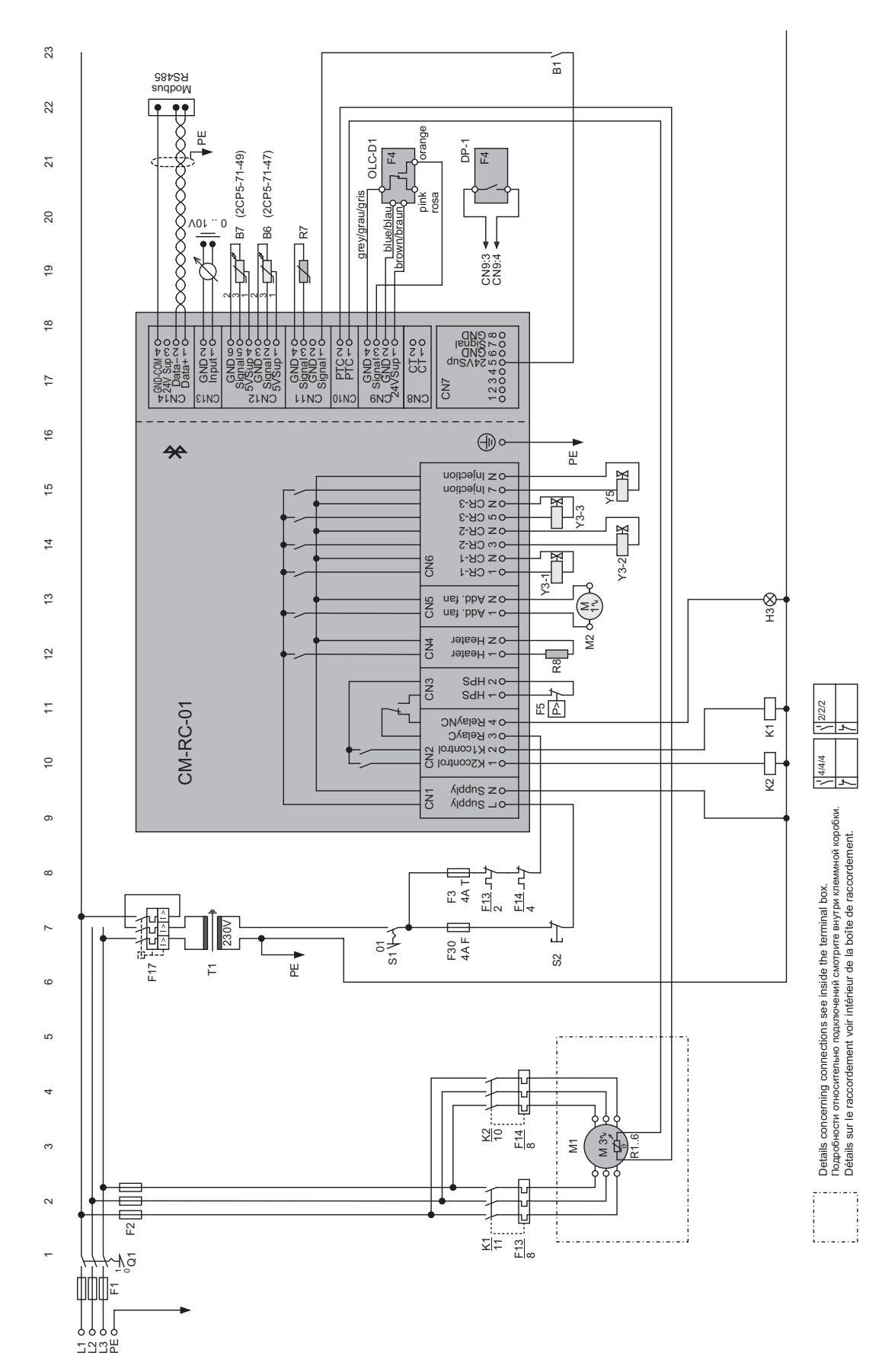

Рис.7: Принципиальная эл. схема для пуска с разделёнными обмотками, полностью оборудованный 6-цилиндровый компрессор в версии А

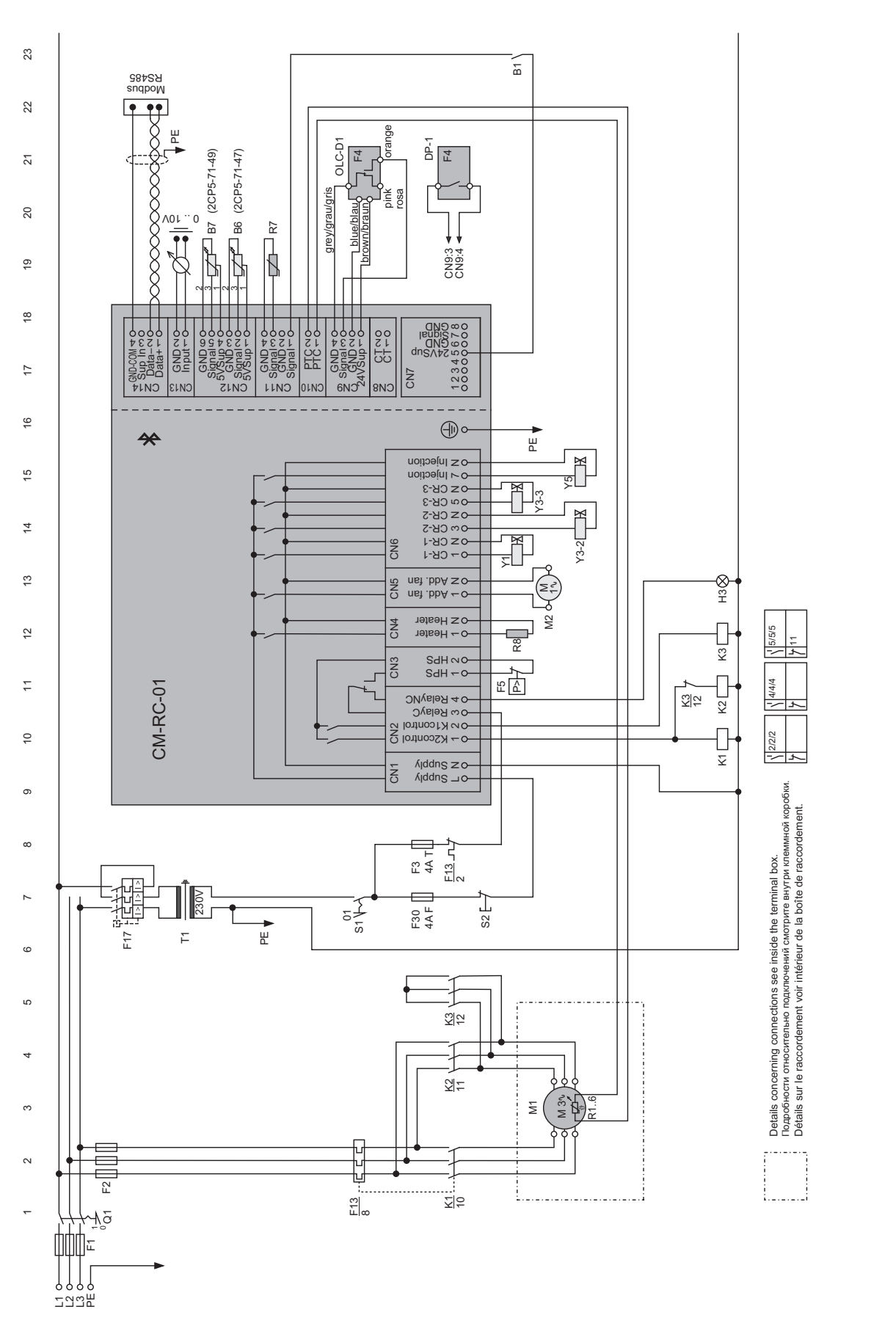

Рис.8: Принципиальная эл. схема для пуска по схеме «звезда-треугольник», полностью оборудованный 6-цилиндровый компрессор в версии В

**Bitzer** 

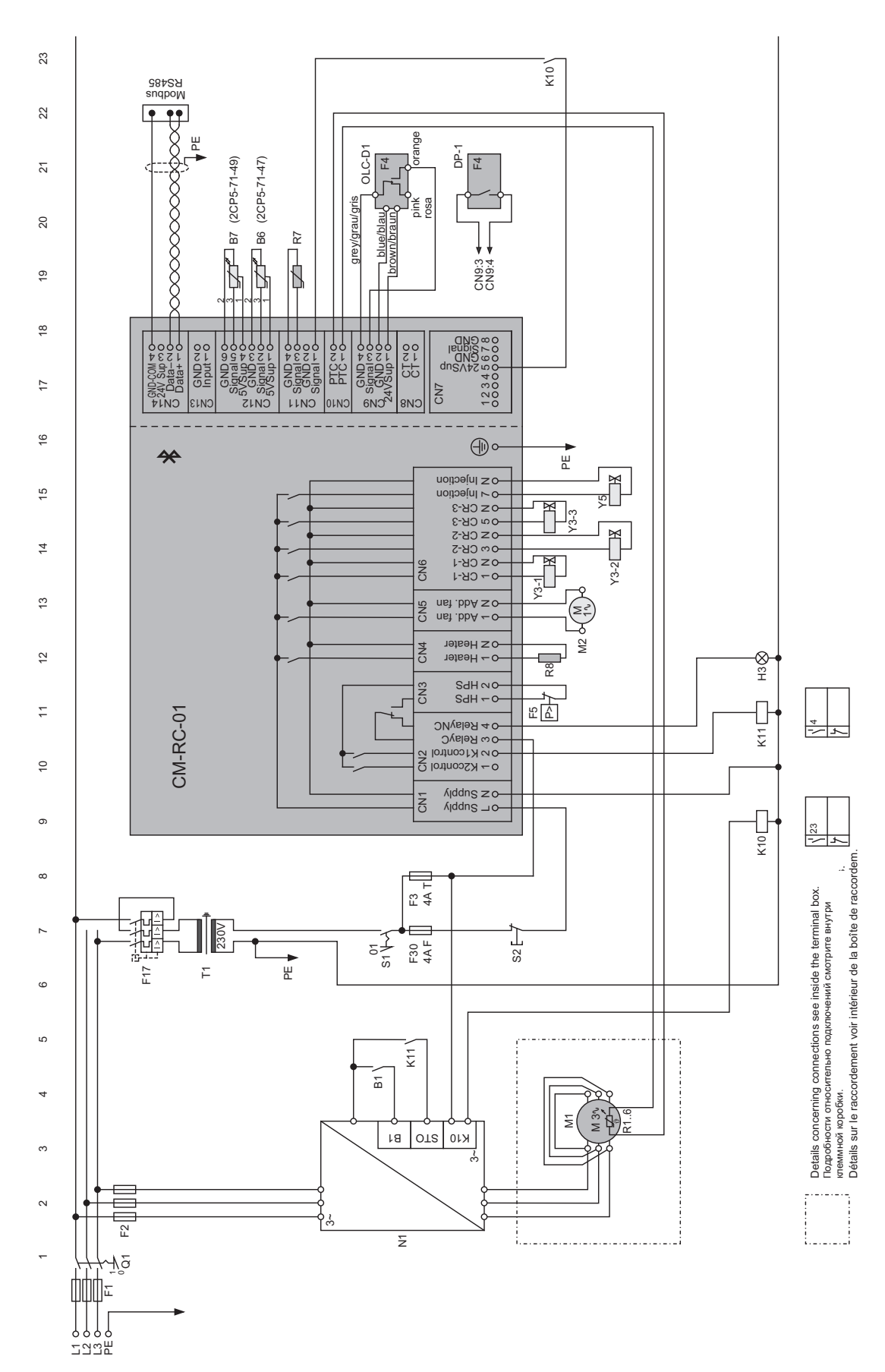

Рис.9: Работа с преобразователем частоты с интегрированной функцией STO, с полностью оснащенным компрессором без CRII и без разгрузки при пуске.

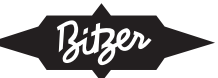

### 7.7 Подключения в состоянии поставки

Нет необходимости вмешиваться в эл. соединения компонентов, которые поставляются подключенными. В состоянии поставки они полостью предустановлены и электрически подключены:

### $7.7.1$ Компрессоры для стандартных хладаген-**TOB**

- Датчики температуры мотора (стандарт, R1 .. R6)
- Датчик температуры газа на нагнетании (стандарт, R7)
- Подогреватель масла (стандарт, R8)
- Контроль масла (стандарт, F4)
- Все электромагнитные клапаны для регулирования производительности (опция, Y3-1, Y3-2, Y3-3), количество в зависимости от заказа и компрессора
- 1 электромагнитный клапан для разгрузки при пуске (опция, Y1)
- Электромагнитный клапан для RI клапана впрыска поставляется как аксессуар (опция, Y5).

#### $7.7.2$ Компрессоры для транскритических СО, применений

- Датчики температуры мотора (стандарт, R1 .. R6)
- Датчик температуры газа на нагнетании (стандарт, R7)
- Подогреватель масла (стандарт, R8)
- Контроль масла (стандарт, F4)
- Все электромагнитные клапаны для регулирования производительности (опция, Y3-1, Y3-2, Y3-3), количество в зависимости от заказа и компрессора

### 7.8 Реле высокого давления

Согласно EN 378 в цепи защит каждого компрессора с целью его аварийного отключения должно быть предусмотрено реле высокого давления (F5). В зависимости от производительности и заправки хладагента оно должен быть спроектировано как защитное реле высокого давления и / или только как реле аварийного отключения. Програмно контролируемый мониторинг модуля компрессора посредством датчика высокого давления (В6) не в полном объёме обеспечивает функцию защитного отключения. Предпочтительно подключать реле высокого давления (F5) к клеммной колодке CN3 вместо перемычки.

В зависимости от местных норм установка реле низкого давления как правило не требуется. Модуль компрессора снабжен функцией автоматического отключения по низкому давлению.

### 8 Подключение кабелей

Модуль управления компрессором подключите согласно принципиальной эл. схеме. Учитывайте стандарты по безопасности EN 60204-1. IEC 60364 и национальные правила по технике безопасности.

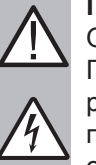

# **ПРЕДУПРЕЖДЕНИЕ**

Опасность удара током! При осуществлении работ в клеммной коробке, в корпусе модуля и на электрических проводах: выключите главный выключатель и обеспечьте защиту от повторного включения! Перед повторным включением закройте клеммную коробку и корпус модуля!

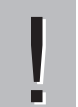

### **ВНИМАНИЕ**

Возможны повреждения и выход из строя модуля управления компрессором!

Не подавайте напряжение на клеммы клеммных колодок CN7-CN12, в том числе и для проверки!

Максимальное напряжение, подаваемое на клеммы клеммной колодки CN13, составляет  $10 Vl$ 

Максимальное напряжение, подаваемое на клемму 3 клеммной колодки CN14, составляет 24 V, не подавайте напряжение на другие клеммы!

Никогда не подавайте напряжение на выходы напряжения, даже в целях тестирования.

### 8.1 Подключение эл. питания компрессора

Корпус модуля большинства компрессоров установлен на клеммной коробке. В этом случае его сначала необходимо снять. Монтируется по-разному в зависимости от размера клеммной коробки.

### Малая клеммная коробка

- 4FES-3(Y) .. 4BES-9(Y)
- 4PTE(U)-6(L)K .. 4KTE(U)-10(L)K

Установка: Корпус модуля монтируется на кронштейне над клеммной коробкой. Провод заземления и два провода для контроля температуры мотора проходят в кабелепроводе.

- → Корпус модуля крепится к кронштейну винтами в каждом углу. Головки винтов расположены ниже суппорта.
- Удалите все 4 винта.
- Осторожно отложите корпус модуля в сторону. Не тяните за кабелепровод.
- Снимите крышку клеммной коробки.

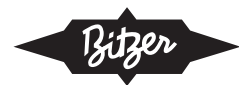

- Проложите кабель питания мотора через подходящие кабельные вводы в клеммной коробке.
- Подключите кабель питания мотора в соответствии со схемой подключения на крышке клеммной коробки. Соблюдайте инструкцию по эксплуатации компрессора.
- Хорошо уплотните кабельные вводы.
- Проверьте провод заземления и два провода контроля температуры мотора.
- Проверьте надёжность подключения проводов на клеммной плите.
- Привинтите крышку клеммной коробки.
- Затяните корпус модуля. Для этого вставьте вин-ТЫ В СУППОРТ СНИЗУ.

### Средняя клеммная коробка

- 4VES-6Y .. 6FE-50(Y)
- 4JTE(U)-10(L)K .. 6CTE(U)-50(L)K

Установка: Корпус модуля привинчивается непосредственно к клеммной коробке. Он точно закрывает клеммную коробку и служит ее крышкой. Провод заземления и два провода для контроля температуры мотора проложены непосредственно через отверстие в нижней части корпуса модуля в клеммную коробку.

- Снимите крышку корпуса модуля.
- Снимите корпус модуля. Убедитесь, что два оран- $\bullet$ жевых кабеля и зашитный проводник не повреждены и что соединения не ослабли. Оранжевые провода - это провода датчика температуры мотора.
- Силовой кабель для мотора компрессора подключите в соответствии с маркировкой на внутренней стороне крышки клеммной коробки и в соответствии с инструкцией по эксплуатации КВ-104.
- Оба оранжевых провода и провод заземления: Проверьте провода. Проверьте надёжность подключения проводов к клеммам.
- Переустановите корпус модуля.
- Проверьте надёжность подключения защитного провода к клеммной колодке заземления
- Проверьте соединения двух кабелей для контроля температуры мотора на клеммной колодке CN10 на надёжность подключения.
- Установите крышку корпуса модуля. Привинтите крышку и корпус модуля.

### Большая клеммная коробка

• 8GE-50(Y) .. 8FE-70(Y)

Установка: Модуль компрессора установлен в клеммной коробке. Провод защитного заземления и два провода для контроля температуры мотора подключаются непосредственно к модулю компрессора.

- Снимите крышку клеммной коробки.
- Силовой кабель для мотора компрессора подключите в соответствии с маркировкой на внутренней стороне крышки клеммной коробки и в соответствии с инструкцией по эксплуатации КВ-104.
- Оба оранжевых провода и провод заземления: Проверьте провода. Проверьте надёжность подключения проводов к клеммной плите и к СМ-RC-01.
- Закройте клеммную коробку и привинтите крышку.

### 8.2 Необходимые эл. подключения к модулю **CM-RC-01**

• Снимите крышку корпуса модуля. Для 8-цилиндровых компрессоров: снимите крышку клеммной коробки.

### $8.2.1$ Подключение питания к модулю к клеммной колодке CN1

115. 230 V +10%/-15%, 50/60 Hz, см. главу Технические данные, стр. 6.

- $K$ пемма 1:1
- Клемма 2: N

#### Входной сигнал цепи защит  $8.2.2$

- Подключите цепь защит к клеммной колодке CN2, клемма 3.
- Установите модуль компрессора в качестве последнего звена в цепи защит.

### СМ-RC-01 до серийного номера 815292000504FPXXXXXXXXX (предыдущая версия)

В предыдущих компрессорных модулях клемма CN2: 3 также использовалась для обнаружения сигнала запуска от вышестоящего контроллера (В1).

### 8.2.3 Контакторы мотора

Подключите все контакторы мотора к клеммной колодке CN2 согласно электрической схеме.

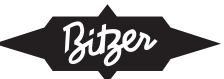

### 8.2.4 Команда на запуск компрессора

Сигнал на запуск от вышестоящего контроллера (В1) должен подаваться на модуль управления компрессором. Он активирует реле задержки времени для контакторов мотора К1, К2 и К3 и необходим для дальнейших функций управления.

- Используйте сигнал на запуск (В1) в качестве замыкающего контакта и подключите: к клеммной колодке CN11, клемма 1 и к клеммной колодке CN7, клемма 5.
- В качестве альтернативы CN7: 5, сигнал на запуск также может быть подключен к CN9: 1 или CN14: 3; всегда переключайтесь на 24 V сигнал от модуля компрессора.
- Сигнал на запуск также может передаваться напрямую через Modbus на CM-RC-01.

### СМ-RC-01 до серийного номера 815292000504FPXXXXXXXXX (предыдущая версия)

В этой версии модуля интегрируйте сигнал на запуск (В1) в качестве замыкающего контакта в цепи защит перед модулем (линия 8).

#### $8.2.5$ Управляющий сигнал от контроллера си-СТАМЫ

Это подключение для сигнала со значением уставки для системы регулирования производительности, CRII. Данное подключение требуется только тогда, когда компрессор оснащен регуляторами производительности.

- Подключите Modbus-кабель к клеммной колодке  $CN14$
- Или подключите аналоговый сигнал к клеммной колодке CN13.

#### $8.2.6$ Электрическое подключение реле высокого давления

- Подключите к клеммной колодке CN3.
- Если реле высокого давления не подключено к CN3: Соедините контакты CN3: 1 и CN3: 2 с помощью перемычки.

#### $8.2.7$ Закрытие корпуса модуля

- Проверьте затяжку кабельных соединений защит-НЫХ ПРОВОДНИКОВ.
- Установите крышку корпуса модуля и прикрутите. Для 8-цилиндровых компрессоров: установите крышку клеммной коробки и прикрутите её.

### 8.3 Эл. подключение прилагаемых периферий-**НЫХ УСТРОЙСТВ**

Сначала установите эти компоненты (см. главу «Монтаж периферийных устройств, входящих в комплект поставки», стр. 14), затем они могут быть подключены электрически. Наконец, их необходимо активировать с помощью BEST SOFTWARE (см. главу «Активация периферийных устройств», стр. 56). В этой главе описывается эл. подключение.

### $8.3.1$ Электрическое подключение контроля области применения к CM-RC-01

### **ВНИМАНИЕ**

Неправильные данные измерений приводят

к отказу компрессора. Не меняйте местами

датчики высокого и низкого давления. Точно проверьте номер компонента по маркировке.

- Подключите кабели двух датчиков давления к модулю CM-RC-01 к клеммной колодке CN12 в соответствии принципиальной эл. схемой.
- Датчик высокого давления В6: 2СР5-71-47 к клеммам 1.2 и 3
- Датчик низкого давления В7: 2СР5-71-49 к клеммам 4, 5 и 6

### $8.3.2$ Эл. подключение дополнительного вентилятора (M2) к CM-RC-01

- Подключите кабель дополнительного вентилятора к модулю CM-RC-01 к клеммной колодке CN5 в соответствии с принципиальной эл. схемой.
- Подключите провод защитного заземления к клеммной колодке заземления.

### 8.3.3 Электрическое подключение RI системы к  $CM-RC-01$

- Наденьте электромагнитную катушку клапана впрыска RI (Y5) на корпус клапана. Она защёлкнется по месту.
- Вставьте коннектор кабеля в электромагнитный клапан и привинтите (5 Nm).
- Подключите провода к модулю CM-RC-01 к клеммной колодке CN6, клеммам 7 и 8 в соответствии с принципиальной эл. схемой.
- Подключите провод защитного заземления к клеммной колодке заземления.

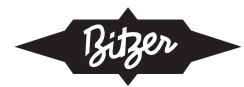

### 8.4 Управление CRII-системой при помощи контроллера системы

Контроллером производительности CRII-системой можно управлять через Modbus или посредством аналогового сигнала. Работа компрессора при сниженной производительности допускается только в пределах области применения с частичной нагрузкой для выбранного хладагента. Минимально возможная производительность зависит от соответствующей конфигурации компрессора. Запрограммируйте контроллер системы соответствующим образом. Области применения см. в BITZER SOFTWARE и в технической информации КТ-101 для стандартных компрессоров и КТ-102 для транскритических СО<sub>2</sub> применений.

### $8.4.1$ Управление посредством аналогового сигнала

Производительность компрессора регулируется посредством сигнала постоянного напряжения. Этот тип регулирования подходит, прежде всего, для систем с простыми контроллерами, которые оснащены выходом сигнала напряжения 0 - 10 V и реле, и когда клеммник CN14 используется для BEST SOFTWARE.

- $\bullet$ Подключение к клеммной колодке CN13, клеммы 1 и 2.
- Сигнал управления: от 0 до 10 V DC напряжения от аналогового выхода контроллера системы
- $\bullet$ В качестве альтернативы, управляющий сигнал 4 - 20 мА может быть подключен к клеммам 1 и 2. Для этого подключите резистор 500 Ω к СN13. клеммы 1 и 2 параллельно управляющему сигналу.
- Точность управления: ±0.5% при 100%
- Линейные характеристики управления
- Начиная с версии прошивки 2.5.248.00, вы можете выбирать между двумя характеристиками, см. следующие иллюстрации.
- Диапазон регулирования в зависимости от оснащения компрессора:
	- 100 % .. 10 % диапазон производительности: Каждый компрессор, в котором каждый блок цилиндров оснащен регулятором производительности CRII. Смотрите сплошную линию ниже.
	- 100% .. 50% диапазон производительности: Например, 4-цилиндровый компрессор, оснащенный регулятором производительности CRII. Смотрите пунктирную линию ниже.

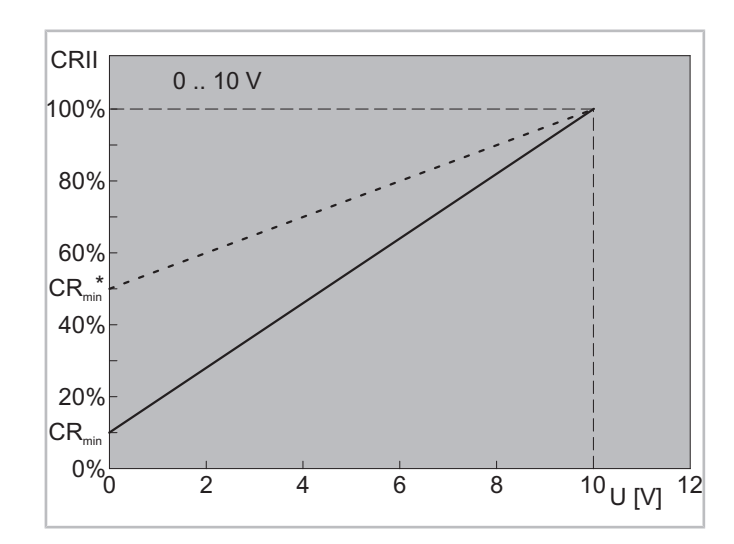

Рис. 10: Стандартные характеристики управления (MIN .. MAX) из версии прошивки 2.5.248.00

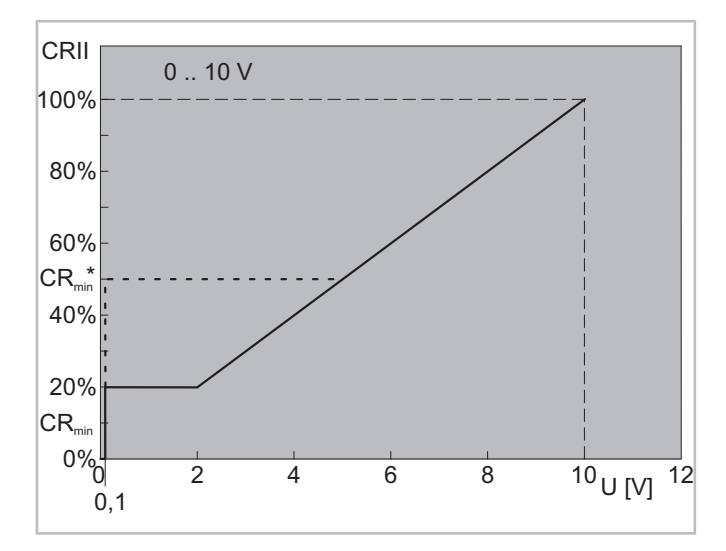

Рис.11: Альтернативная характеристика управления (0 .. MAX) из версии прошивки 2.5.248.00 и стандартная характеристика управления во всех предыдущих версиях прошивки

Характеристика управления MIN .. MAX: Компрессор запускается, как только системный контроллер более высокого уровня (В1) выдает команду на пуск. Сигнал управляет регулятором производительности линейно между максимальной и минимально возможной производительностью.

Характеристика управления 0 .. МАХ: Компрессор запускается, когда системный контроллер верхнего уровня (B1) выдает команду на пуск и когда на DC входе присутствует напряжение. Сигнал DC напряжения прямо пропорционально преобразуется в требуемую производительность. Ниже механически минимально возможная производительность, обусловленная оснащением, компрессор работает с минимальной возможной производительностью.

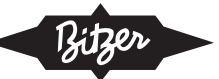

• Выберите характеристики управления в BEST SOFTWARE: Выберите MIN .. МАХ или 0 .. МАХ в столбце ПОЛЬЗОВАТЕЛЬСКАЯ УСТАВКА в меню ОСНОВНАЯ УСТАВКА, окно ВЫБОР ХА-РАКТЕРИСТИКИ УПРАВЛЕНИЯ.

### 8.4.2 Управление через Modbus-интерфейс

• Вставьте или подключите кабель к клеммной колодке CN14 смотри рисунок 6, стр.45.

В этом случае, мониторинг параметров работы может осуществляться по Bluetooth посредством BEST SOFTWARE.

Технические требования для связи по Modbus описа-**НЫ В BEST SOFTWARE.** 

### 8.5 Подключение BEST SOFTWARE к модулю управления

BEST SOFTWARE также может получить доступ к модулю управления компрессором по Bluetooth, см. главу Организация обмена данными с BEST SOFTWARE, CTp. 55.

- > Если Bluetooth не будет использоваться:
- BEST- КОНВЕРТЕР подключите к клеммной колодке CN14 (Modbus).

Регулирование производительности в данном случае должно производиться через подачу аналогового сигнала на клеммную колодку CN13.

Выведите кабель из корпуса модуля через свободный кабельный ввод и закройте корпус модуля.

### 8.6 Закрытие корпуса модуля

- Проверьте затяжку кабельных соединений за-ШИТНЫХ ПРОВОДНИКОВ.
- Установите крышку корпуса модуля и прикрутите ее. Для 8-цилиндровых компрессоров: установите крышку клеммной коробки и прикрутите ее.

### 9 Защитные функции

При нормальной работе светится зелёный диод. Светодиоды можно увидеть через смотровое стекло в корпусе модуля.

Прежде чем измеренное датчиками значение достигнет критической величины, модуль управления компрессором передает через Modbus-RS485 (CN14) предупреждающее сообщение. В этом случае светится желтый диод. Если измеренное значение стало явно выходить за пределы допустимого диапазона, то модуль управления компрессором сразу же отключает мотор. Светится красный диод.

Голубой диод светится, если данные передаются через Modbus интерфейс.

В зависимости от измеренного значения параметра различаются 3 уровня аварий. Каждая авария регистрируется и отображается посредством BEST SOFTWARE. Уровни аварий позволяют запрограммировать контроллер системы таким образом, чтобы компрессор подстраивался под работу в пределах области применения.

### Предупреждение

Порог предупреждения превышен, если граница области применения почти достигнута. Светится желтый диод. Это сообщение от программного обеспечения не является указанием, касающимся безопасности. Предупреждение относится исключительно к критическому рабочему состоянию компресcopa.

### Критический аварийный сигнал

Порог отключения превышен. Светится желтый диод. Если измеренное значение в течение соответствующего времени снова не снизится, компрессор отключится. Это выключение классифицируется в листе регистрации аварий как авария.

### Авария

Порог отключения превышен значительно или слишком долго. Компрессор отключается. Светится красный диод.

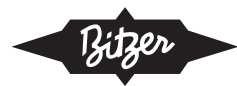

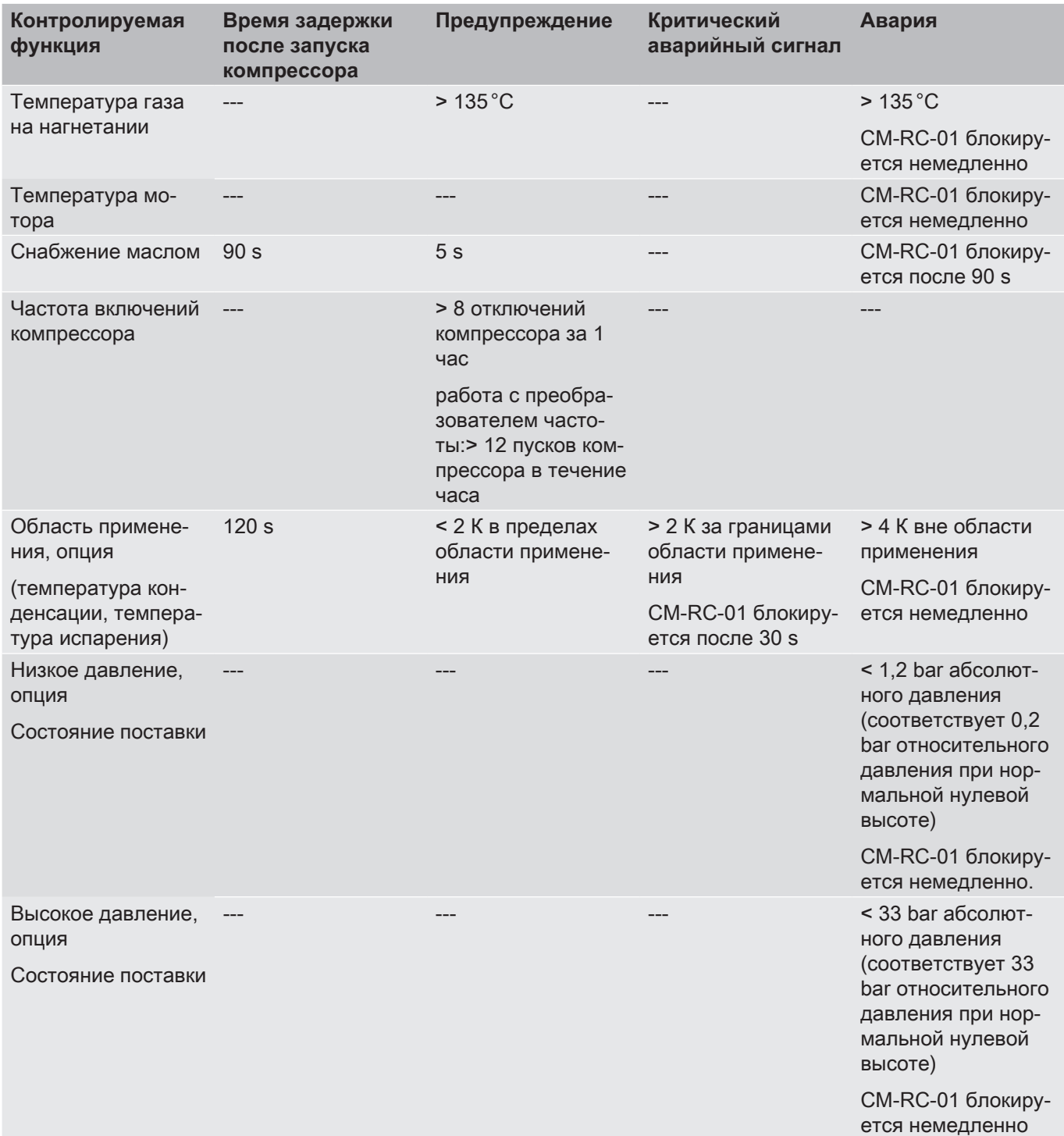

Давления срабатывания для стороны высокого и низкого давления, приведенные в таблице, описывают состояние при поставке. Их можно настроить с помощью BEST SOFTWARE, см. Главу «Активация реле высокого и низкого давления», стр. 57.

### 9.1 Cброс

Модуль компрессора контролирует данные измерений многочисленных датчиков. При возникновении аварии, по меньшей мере, одно значение по отклю-

чению было превышено. Далее модуль отключает мотор компрессора. В зависимости от типа аварии, она сбрасывается автоматически с задержкой по времени или блокируется с необходимостью сброса извне.

### 9.2 Автоматический сброс с задержкой по времени

Как только измеренное значение датчика, вызвавшего аварию, падает ниже порога перезапуска,

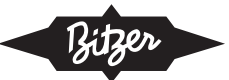

мотор компрессора снова запускается с задержкой по времени. Аварийное сообщение в списке аварий становится неактивным. Заводская настройка задержки составляет 60 с. Эту настройку можно изменить с помощью BEST SOFTWARE.

### 9.3 Внешний сброс

В случае серьезных неисправностей или в результате слишком большого количества событий автоматического сброса модуль блокируется. В этом случае система должна быть проверена перед разблокировкой:

- Определите причину в цепи защит. Для этого оцените аварийные сообщения в BEST SOFTWARE.
- Устраните причину (ы) неисправности.
- Сброс извне.

Компрессор запускается, когда есть потребность в производительности.

Модуль можно разблокировать различными способами. Все системные аварии, за исключением мониторинга температуры мотора, могут быть разблокированы с помощью команды Modbus или с помощью **BEST SOFTWARE.** 

- С помощью команды Modbus (Control Word).
- При помощи BEST SOFTWARE в меню АВАРИИ кнопка СБРОС.
- Отключите подачу напряжения (L / N) как минимум на 5 с, задействовав переключатель S2  $(c6poc)$ .

Если температура мотора слишком высокая, модуль блокируется сам. Для разблокировки устройства подача напряжения (L / N) должна быть прервана как минимум на 5 секунд.

### 9.4 Список аварий

Список всех возможных аварий, причины неисправностей и способ сброса можно найти в BEST SOFTWARE и в Справочном Руководстве в главе Список аварий.

### 10 Контроль рабочих параметров с помощью **BEST SOFTWARE**

BEST SOFTWARE обеспечивает полный доступ ко всем рабочим данным и параметрам и может быть бесплатно загружено с веб-сайта BITZER (www. bitzer.de).

### 10.1 Обмен данными через BEST SOFTWARE

- ПК/ мобильное устройство
	- с операционной системой Windows 7
	- с USB-портом или с Bluetooth
	- с установленной BEST SOFTWARE
- Для обмена данными через USB порт:
	- Подключите BEST конвертер к модулю компрессора (CN14) и к ПК или к мобильному устройству.

### Настройка подключения

- Включите ПК/мобильное устройство и запустите BEST SOFTWARE (1).
- Щелкните мышкой кнопку «Новый»(2).
- Выберите IQ MODULE CM-RC-01 (3).

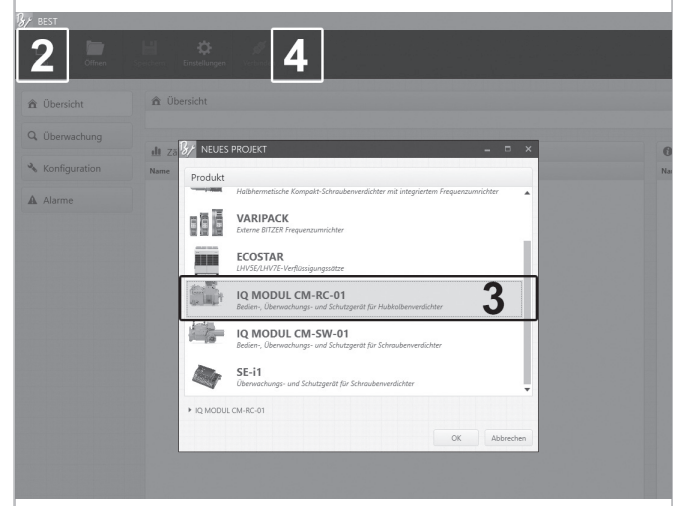

Рис. 12: Подключение CM-RC-01 к BEST SOFTWARE

• Щелкните мышкой кнопку «Подключить» (4).

Следующее появится для выбора: BEST Конвертер или BLUETOOTH.

• Выберите BEST Конвертер:

Шелкните мышкой кнопку «Подключить»

Модуль компрессора теперь подключен к ПК или к мобильному устройству.

• Выбор ОБНОВЛЕНИЕ ПРОШИВКИ (1) и ПРО-СМОТР... (2) (см. рис. 13, стр. 56).

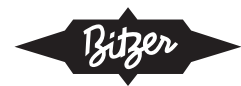

- Найдите в папке (... \ BEST \ Firmware \ CM-RC-01) новую прошивку.
- Запустите обновление прошивки и дождитесь подтверждения успешного обновления. Подтвердите с помощью ОК (3).

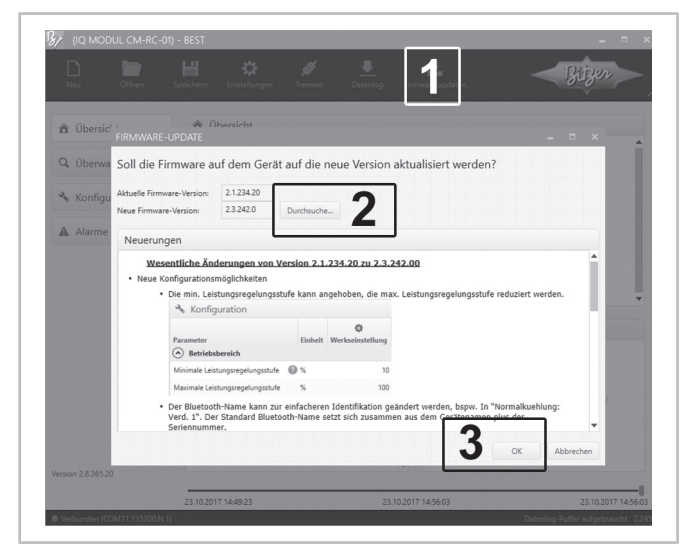

Рис. 13: Обновление прошивки

**Выбор BLUETOOTH** 

Обновление прошивки невозможно через интерфейс Bluetooth.

Все доступные устройства перечислены.

- Выберите компрессор.
- Щелкните мышкой кнопку «Подключить»
- Введите пароль Bluetooth. Заводская настройка начиная с версии прошивки 2.6.58.00: «8670», предыдущие версии: «2».

Модуль компрессора теперь подключен к ПК или к мобильному устройству.

### 10.2 Конфигурирование CM-RC-01 с помощью **BEST SOFTWARE**

При поставке молуль компрессора СМ-RC-01 предварительно сконфигурирован для использования с соответствующим компрессором.

Проверьте все настройки в меню КОНФИГУРАЦИЯ и при необходимости измените их. В частности, проверьте эти записи:

- СПОСОБ ЗАПУСКА МОТОРА из-за задержки времени на включение контакторов мотора, см. Главу «Время переключения контакторов мотора при пуске компрессора», стр. 41.
- Хладагент
- Дата
- Время

### 10.2.1 Настройка текущего времени

Используя программу BEST SOFTWARE проверьте запрограммированное время и дату:

- В меню «Конфигурация», в окне «Основные настройки» проверьте «Дата» и «Время».
- При необходимости скорректируйте данные.

### 10.2.2 Проверка функции запуска мотора

Модуль компрессора включает и выключает контакторы мотора. При помощи BEST SOFTWARE можно выбирать способ запуска мотора (с разделенными обмотками, «звезда-треугольник», прямой пуск, преобразователь частоты).

Настройте в BEST SOFTWARE:

Установите подходящий способ запуска мотора в меню КОНФИГУРАЦИЯ, в окне СПОСОБ ЗАПУ-СКА МОТОРА.

В любом случае, мотор компрессора запускается по истечении 1 сек после сигнала на пуск от вышестоящего контроллера системы.

### 10.2.3 Активация периферийных устройств

Эти функции должны быть активированы с помощью BEST SOFTWARE после установки и эл. подключения соответствующих компонентов:

- Мониторинг области применения
- Датчики высокого и низкого давления (В6 и В7)
- Дополнительный вентилятор (M2)
- RI Система (RI клапан впрыска Y5)
- Откройте BEST SOFTWARE.
- В меню КОНФИГУРАЦИЯ в столбце ПОЛЬЗОВА-ТЕЛЬСКАЯ УТАВКА щелкните на каждое подключенное периферийное устройство и укажите ДА в каждом случае.

### 10.2.4 Активация контроля области применения

- Требования: смонтированные датчики высокого и низкого давления.
- Задайте в BEST SOFTWARE хладагент: в меню «Основные настройки», окно «Хладагент» выберите применяемый хладагент.
- В меню ОСНОВНЫЕ НАСТРОЙКИ, в окне ФУНК-ЦИИ ЗАЩИТЫ, в строке ВКЛЮЧИТЬ КОНТРОЛЬ ОБЛАСТИ ПРИМЕНЕНИЯ в строке ПОЛЬЗОВА-ТЕЛЬСКАЯ УСТАВКА укажите ДА.

### 10.2.5 Активация реле высокого и низкого давления

→ Условие: должны быть установлены датчики высокого и низкого давления.

- В меню КОНФИГУРАЦИЯ, в окне РЕЛЕ ДАВЛЕ-НИЯ, в строке ВКЛЮЧИТЬ ЗАЩИТУ ПО ПРЕ-ДЕЛЬНОМУ ВЫСОКОМУ / НИЗКОМУ ДАВЛЕ-НИЮ в столбце ПОЛЬЗОВАТЕЛЬСКАЯ УСТАВКА укажите ДА.
- Регулировка давления отключения: в строках РЕЛЕ ВЫСОКОГО ДАВЛЕНИЯ: ЗНАЧЕНИЕ и РЕЛЕ НИЗКОГО ДАВЛЕНИЯ: УСТАВКА укажите соответствующие пределы в виде абсолютного давления в столбце ПОЛЬЗОВАТЕЛЬСКАЯ УСТАВКА. Базовая настройка: 33 bar / 1.2 bar, абсолютное давление в каждом случае. Высокое давление не может устанавливаться выше этих значений.

### 10.2.6 Конфигурирование CM-RC-01 как запасной части

После замены CM-RC-01 необходимо настроить конкретные параметры компрессора.

- Подключите ПК / мобильное устройство к новому СМ-RC-01 через BEST конвертер.
- Откройте BEST SOFTWARE и выберите новый CM-RC-01.
- Обновите прошивку.
- Выберите компрессор из предложенного списка.
- В меню КОНФИГУРАЦИЯ настройте все ОСНОВ-НЫЕ НАСТРОЙКИ.
- Проверьте все остальные параметры и при необходимости подкорректируйте.

### 10.3 Журнал данных

Все контролируемые рабочие параметры, а также все сообщения об авариях сохраняются:

- Все рабочие параметры с интервалом 5-или 10секунд
- Емкость памяти: прибл. 2 недели в случае нормального рабочего поведения
- Аварийные сообщения и статистические данные за последние 365 дней

При помощи BEST SOFTWARE эти данные можно вывести в виде файла. Они позволяют произвести анализ работы системы и предоставляют детальную информацию для устранения аварий, мониторинг работы с BEST SOFTWARE.

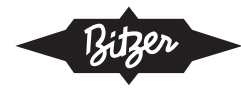

# **Notes**

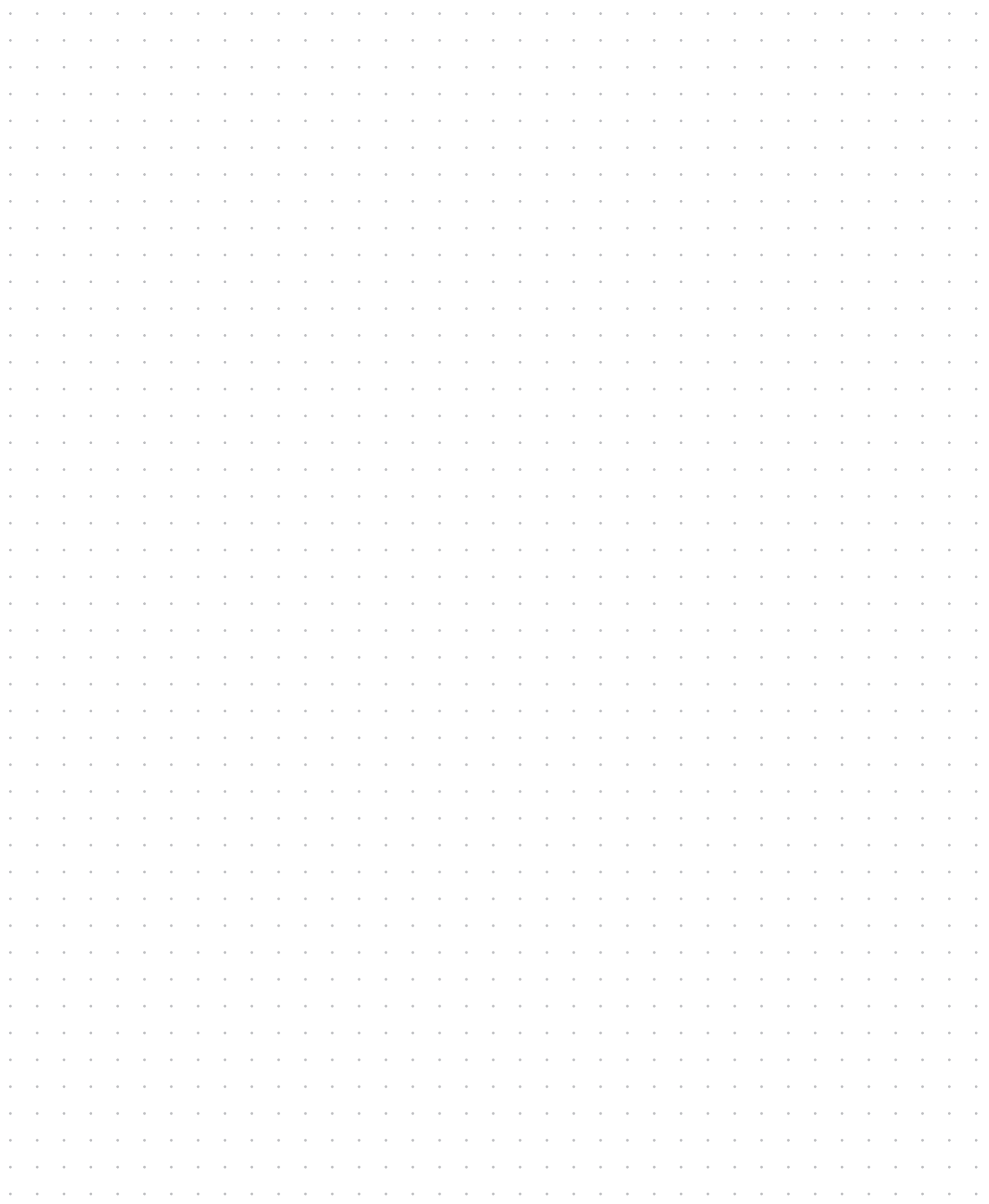

### Notes

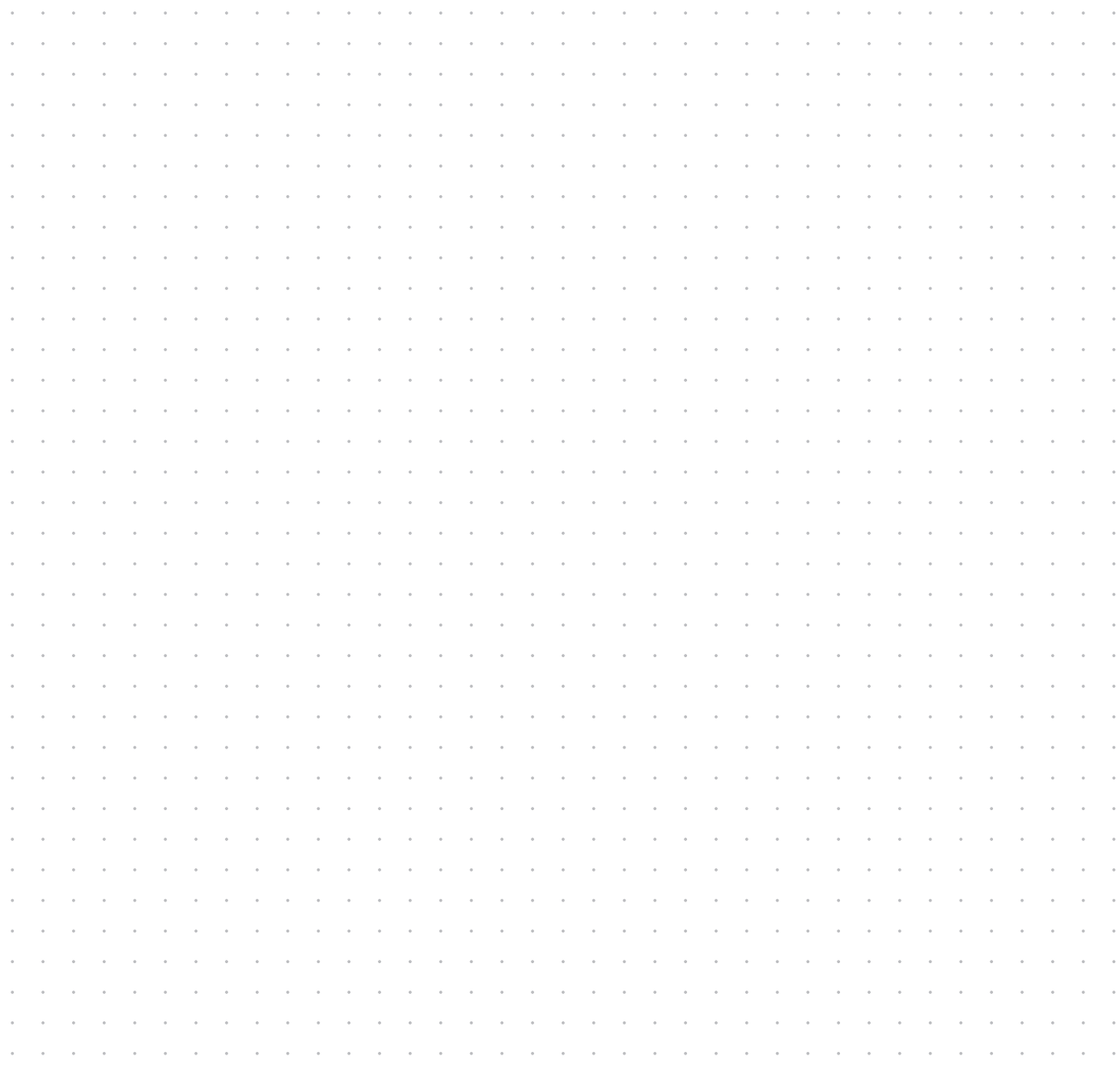

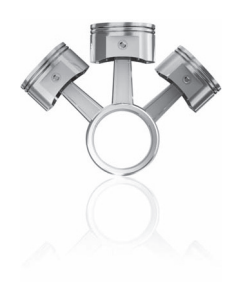

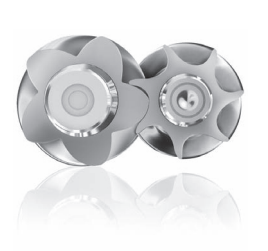

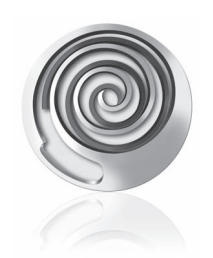

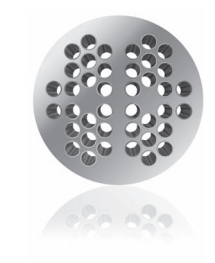

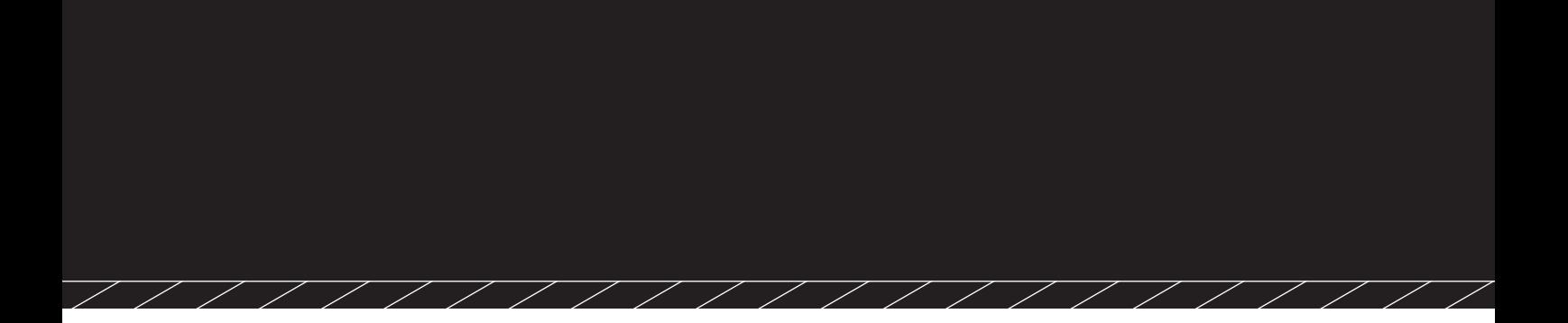

80306402 // 07.2018

Subject to change<br>Изменения возможны Toutes modifications réservées

> **BITZER Kühlmaschinenbau GmbH** Eschenbrünnlestraße 15 // 71065 Sindelfingen // Germany Tel +49 (0)70 31 932-0 // Fax +49 (0)70 31 932-147 bitzer@bitzer.de // www.bitzer.de